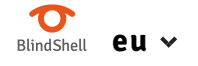

# BlindShell Classic 2 Brukerhåndbok

BlindShell Classic 2 er en knappetelefon for blinde og svaksynte personer. Telefonen betjenes med tastaturet eller stemmekommandoer. Feedback fra telefonen får man med talemeldinger fra den innebygde, kunstige talen i tillegg til vibrasjoner og lydsignaler.

Viktig: Dersom du lar telefonens batteri lades fullstendig ut, kan det noen ganger virke som at batteriet ikke lar seg lade opp igjen. I slike tilfeller bør du la telefonen være tilkoblet laderen i flere timer, det kan være at batteriet da begynner å lades igjen. Dersom du lar et helt utladet batteri stå i telefonen i en lengre periode, kan dette føre til at batteriet blir ødelagt. Slike tilfeller vil ikke dekkes av telefonens garanti. Vi anbefaler at batteriet fjernes fra telefonen dersom den ikke skal brukes på mer enn en uke.

# Komme i gang

## Eskens innhold

- Selve telefonen BlindShell Classic 2.
- Batteri dette er flatt og rektangulært, og har en liten utsparing i den ene enden.
- $\bullet$  Hodetelefoner i den ene enden av kabelen sitter det en 3,

Away

plugg mens det i den andre sitter to øreplugger eller ørehøyttalere.

- USB-lader standard USB-lader for Europa, inngangsspenning 110V~240V AC, 50Hz, utgangsspenning 5V DC.
- USB-kabel standard USB-kabel med USB-C-plugg i ene enden og USB-A-plugg i den andre.
- Ladekrybbe denne gjør at opplading av telefonen blir enklere, da man kun setter telefonen ned i ladekrybben og dermed slipper å koble til den lille pluggen på USB-kabelen hver gang telefonen skal lades. Det følger med en selvklebende tapebit som du kan feste ladekrybben med.
- Bæresnor denne kan festes i telefonen slik at du kan bære den rundt nakken.
- 3 stk. NFC-tagger selvklebende etiketter som kan festes på en gjenstand og benyttes i appen NFC-objekttagging.
- Bruksanvisning i sortskrift.

## Beskrivelse av telefonen

### Fronten av telefonen

På fronten av telefonen finner du følgende deler, de listes opp i rekkefølge fra topp til bunn.

- Ørehøyttaleren dette er høyttaleren som benyttes når telefonen holdes opp mot øret i en samtale.
- LCD-skjermen det plane, glatte feltet, her vises meldinger og annen informasjon.
- Tastaturet brukes for å styre telefonen og å taste inn tall og bokstaver.
- Mikrofonen denne er plassert under et lite hull i tastaturet.
- Høyttaleren denne sitter under det smale, tversgående feltet nederst på fronten.

## Baksiden av telefonen

Alle punkter på telefonens bakside som brukeren har tilgang til, er plassert i den øverste enden. Disse er:

- Kameraet stikker litt ut fra dekselet og brukes i appene Kamera, Fargeindikator og QR-tagging.
- Kamera-lys fungerer som belysning for kameraet under dårlige lysforhold.
- SOS-knappen benyttes i nødsituasjoner for å anrope en forhåndsprogrammert kontakt eller et telefonnummer.

## Side- og endekantene

På øvre endekant finner du fra venstre mot høyre:

- 3,5 mm mini-jack kontakt for hodetelefoner.
- LED-lommelykt når du har bruk for lys.
- Slisse for åpning benyttes når du ønsker å ta av telefonens bakdeksel, f.eks. når du skal bytte SIM-kort.

På nedre endekant finner du fra venstre mot høyre:

- Feste for bæresnoren
- USB-C-kontakten brukes ved opplading av telefonen dersom man velger ikke å benytte ladekrybben, samt ved tilkobling til PC.
- Slisse for åpning benyttes når du ønsker å ta av telefonens bakdeksel, f.eks. når du skal bytte SIM-kort.

På venstre sidekant sitter det en lang knapp som brukes til å regulere lydstyrken, øvre ende av knappen øker den, mens nedre endre senker den. På høyre sidekant sitter knappen som brukes ved talestyring og til å åpne favoritt-appene dine.

## Å ta av bakdekselet

Sett en fingernegl inn i åpningsslissen på nedre endekant og trekk så bakdekselet helt av. Når du senere skal sette dekselet tilbake på plass, må du passe på at det går på plass hele veien rundt.

## Sette på plass SIM-kort, SD-kort og batteri

Når du skal sette inn eller ta ut SIM-kort, SD-kort eller batteri, må du først ta av bakdekselet. Når du har tatt av dekselet, er det rektangulære, nedsenkede feltet du finner, batterirommet, der batteriet senere skal plasseres. Her finner du også to spor for SIM-kort og ett for SD-minnekort.

## Sette inn SIM-kort

Telefonen har to spor for mikro-SIM-kort, og disse er plassert øverst til venstre i batterirommet. Plassér SIM-kortet nedenfor kort-sporene slik at kontaktene er på undersiden og det avskjærte hjørnet på SIM-kortet vender fra deg og til venstre. Skyv så kortet forsiktig inn i sporet.

### Ta ut et SIM-kort

Plassér en finger på kanten av SIM-kortet og skyv det forsiktig ut av kortsporet mot feltet nedenfor kort-sporene.

## Sette inn SD-minnekort

Telefonen har spor for et ekstra mikro-SD-minnekort øverst til høyre i batterirommet. Plassér SD-kortet nedenfor kort sporet slik at kontaktene er på undersiden og den lille tappen på den ene langsiden vender mot høyre. Skyv SD-kortet inn i kort sporet til du hører et svakt klikk.

## Ta ut SD-kortet

Trykk SD-koret forsiktig videre inn i sporet, et klikk varsler nå at kortet er løst, og når du slipper det, vil det automatisk sprette ut av sporet. Trekk det helt ut av sporet med en finger.

## Sette inn batteriet

Finn først den lille tappen på batteriets ene kortende. Denne tappen skal være øverst på batteriet og på batteriets høyre side før det settes inn. Legg først den andre kortenden av batteriet ned i batterirommet og før batteriet videre på plass. Dette skal gjøres helt uten at det brukes kraft. Dersom du må ta i, gjør du noe feil, og det vil oppstå skade på enten batteri eller telefon.

## Ta ut batteriet

Plasser en finger i utsparingen rett over batteriets øvre, høyre hjørne og løft først batteriets øvre ende ut før du tar det helt ut av batterirommet.

## Oppladning

Telefonen kan lades enten fra USB-kabelen eller fra ladekrybben. Dersom du vil bruke krybben, kobles USB-kabelen til på bakside av krybben før telefonen settes ned i krybben. Telefonens kortende der USB-kontakten er plassert, skal da vende nedover og tastaturet mot deg.

## Slå telefonen på

Hold Tilbake-tasten nedtrykket i minst tre sekunder for å slå på telefonen. En oppstartsmelodi vil nå bli spilt av. Etter at første punkt på Hovedmenyen,

dette er Telefon, er lest opp, er telefonen klar til bruk. Tilkobling og registrering på aktuelt mobilnettverk kan ta opptil ett minutt etter at telefonen er slått på.

# Bruk av telefonen

## Lydstyrke

Lydstyrke-knappen finner du øverst på telefonens venstre sidekant. Trykk på øverste del av knappen for å øke lydstyrken og nederste del for å senke den.

## Navigering

De 6 navigerings- eller funksjons-tastene, er plassert øverst på tastaturet. Med disse flytter du deg i telefonens menyer og lister.

## Forflytning i menyer og lister

Menyene på telefonen blir presentert i listeform. Når du flytter ned- eller fremover i en liste og kommer til siste punkt på listen, vil du komme tilbake til første punkt ved å flytte videre nedover ett steg. På tilsvarende måte vil du når du flytter opp- eller bakover i en liste og kommer til første punkt på listen, komme tilbake til siste punkt ved å flytte videre oppover ett steg. Når du kommer til første eller siste punkt, varsles dette med et pipesignal. Bruk tastene som følger for å bla i lister eller menyer:

- Trykk på Ned-tasten for å bla til neste punkt.
- Trykk på Opp-tasten for å bla til forrige punkt.
- Trykk på OK-tasten for å velge et meny- eller listepunkt.
- Trykk på Tilbake-tasten for å gå ut av et meny- eller listepunkt.

Tips: Trykk langt på Opp-tasten for raskt å hoppe til første punkt i en meny eller liste. Trykk på samme måte langt på Ned-tasten for raskt å hoppe til

siste punkt. Ved å trykke på Siffer-tastene og demed taste inn en eller flere bokstaver, er det også mulig å hoppe til første punkt med tilsvarende bokstavkombinasjon.

## Finne-funksjon

Enkelte lister er utstyrt med en Finne-funksjon som sitt siste punkt. Når du står på første punkt i en liste, kommer du til Finne-funksjonen ved å trykke langt på Ned-tasten.

### Ned-tasten

Ned-tasten er markert med en horisontal linje og plassert midt på tastaturets nest øverste rad. Den har følgende virkemåte:

- Trykk for å gå til neste punkt i en meny eller liste.
- Når du står i et inntastingsfelt, trykk kort for å bla til neste bokstav.
- Når du står på hovedskjermen, trykk for å åpne hovedmenyen.

### Opp-tasten

Opp-tasten er markert med en horisontal linje og plassert midt på tastaturets øverste rad. Den har følgende virkemåte:

- Trykk for å gå til forrige punkt i en meny eller liste.
- Når du står i et inntastingsfelt, trykk for å bla til forrige bokstav.
- Når du står på hovedskjermen, trykk for å åpne hovedmenyen.

## OK-tasten

OK-tasten er markert med en stor prikk og plassert til venstre på tastaturets nest øverste rad. Den har følgende virkemåte:

- Trykk for å gå inn på et menypunkt, velge punkt på en liste, bekrefte en handling eller besvare et anrop.
- Når du står på hovedskjermen, trykk for å åpne hovedmenyen.

## Tilbake-tasten

Tilbake-tasten er markert med en skråstrek og plassert til høyre på tastaturets nest øverste rad. Den har følgende virkemåte:

- Trykk for å gå tilbake til forrige menypunkt, avbryte en handling samt avslå et anrop eller avslutte en samtale.
- Når du står i et inntastingsfelt, trykk for å slette forrige bokstav eller trykk langt for å slette all inntastet tekst.
- I alle andre tilfeller, trykk langt for å gå tilbake til hovedskjermen.

## Funksjon-taster

Med Funksjon-tastene får du utført samme handling uansett hvor du er i telefonens menyer.

## Venstre-funksjon-tast

Venstre-funksjon-tast er markert med en liten prikk og plassert til venstre på tastaturets øverste rad. Trykk på tasten for å få lest opp info om telefonen slikt som klokkeslett og dato, batteristatus, nettverksinfo og varslinger det vil si info om oversette hendelser.

## Høyre-funksjon-tast

Høyre-funksjon-tast er markert med en liten prikk og plassert til høyre på tastaturets øverste rad. Trykk på tasten for å få gjentatt siste opplesning eller trykk langt for å få stavet den.

## Sidekant-funksjon-knapp

Sidekant-funksjon-knapp er avlang og plassert midt på høyre sidekant. Knappen har føgende virkemåte:

- Trykk for å åpne listen med dine favoritt-apper.
- Trykk langt for å starte tale-styringen.

• Når du står i et inntastingsfelt for en melding eller annen tekst, trykk langt for å start innlesning eller diktering.

## Nummer-tastene

Nummertastene består av 4 rader hver med 3 taster. Første rad inneholder tastene 1, 2 og 3. Andre rad inneholder tastene 4, 5 og 6. Tredje rad inneholder tastene 7, 8 og 9. Fjerde og nederste rad inneholder tastene Stjerne, 0 og Firkant.

## Stjerne-tasten

Stjerne-tasten er plassert til venstre på tastaturets nederste rad. Trykk langt på tasten for å låse tastaturet, og trykk langt igjen for å låse det opp. Om du ønsker kan denne virkemåten slås av fra Innstillinger.

## Firkant-tasten

Firkant-tasten er plassert til høyre på tastaturets nederste rad. Trykk langt på tasten for å få vist en liste med forskjellige lydprofiler slikt som ringelyd og vibrasjon, kun vibrasjon, kun ringelyd, stille uten vibrasjon og flymodus.

## Inntasting av bokstaver og tekst

Nummer-tastene brukes når du f.eks. vil taste inn bokstaver og tegn i en tekstmelding. Hver Nummer-tast, bortsett fra Firkant-tasten, inneholder en gruppe bokstaver, og du kan bla mellom disse bokstavene ved å trykke på tastene gjentatte ganger.

For eksempel inneholder 2-tasten bokstavene A, B, C, sifferet 2 samt bokstavene Æ og Å. To trykk på 2-tasten vil derfor bety bokstaven B, mens fem trykk vil bety bokstaven Æ. Fire trykk på 2-tasten vil bety sifferet 2, men tallverdien kan også tastes inn ved å holde 2-tasten nedtrykket litt lenger.

• 1-tasten inneholder de mest brukte punktsettingstegnene.

- Stjerne-tasten inneholder de resterende spesialtegnene.
- 0-tasten inneholder tallet 0 og mellomrom.
- Firkant-tasten skifter fra små til store bokstaver samt fra bokstaver til tall. Langt trykk på Firkant-tasten vil vise en meny med smilefjes eller emojier. På emoji-menyen blar du til emojien du ønsker og trykker på OK-tasten for å velge denne.
- Dersom du ønsker å bla i den inntastede teksten f.eks. for å endre en bokstav, bruker du Opp-tasten for å bla mot begynnelsen av teksten eller Ned-tasten for å bla mot slutten av teksten. Legg merke til at du da kan bla bokstav for bokstav eller ord for ord, du skifter mellom disse metodene ved å trykke på Venstre-funksjon-tast.

Tips: Registrering av en spesiell bokstav kan avsluttes ved å trykke på Nedknappen. Dette betyr at du kan slippe å vente på klikke-lyden som markerer at tegnet automatisk registreres.

### Innlesning av tekst

Når du holder på med en tekstmelding eller annen registrering av tekst, kan du starte innlesning ved å trykke langt på Sidekant-funksjon-knappen. Etter at du har hørt pipelyden, kan du starte med å lese inn den ønskede teksten. Legg merke til at det er mulig å benytte tegnsetting ved å lese inn navnet på tegnet, f.eks. punktum eller spørsmålstegn. Les gjerne inn teksten i korte bolker, telefonen vil vibrere svakt etter hver bolk. Fortsett med neste bolk etter et kort opphold. Nå du vil avslutte innlesningen, trykker du på enten OK-, Tilbake-tasten eller Sidekant-funksjon-knappen. Dersom du ikke avslutter innlesningen manuelt, blir den automatisk avsluttet etter noen sekunder dersom du ikke leser inn noe.

## Inntasting av klokkeslett

Når du skal taste inn klokkslett for å still klokken på telefonen eller f.eks. i appene Kalender aller Vekkerklokke, må klokkeslett tastes inn med 4 siffer, der de 2 første er timene og de 2 siste er minuttene.

## Talestyring

Som alternativ til å styre telefonen med tastene, kan talestyring eller stemmekommandoer benyttes. Trykk langt på Sidekant-funksjon-knappen, meldingen Jeg lytter etter pipetonen leses nå opp. Så fort du har hørt en pipetone kan du lese inn ønsket kommando. Talestyringen har følgende funksjoner:

- Du kan åpne alle telefonens apper ved enkelt og greit å si appens navn. For eksempel vil appen Meldinger åpnes ved at du åpner talestyringen og sier «meldinger».
- Du kan ringe til en kontakt du har lagret i kontaktlisten på telefonen med en stemmekommando. Dette gjøres ved at du åpner talestyringen og f.eks. sier «ring Anders» eller «ring konemor».
- Med en stemmekommando kan du opprette en tekstmelding til en mottaker i kontaktlisten på telefonen. Dette gjøres ved å åpne talestyringen og f.eks. si «skriv melding til Elisabeth» eller «skriv melding til mormor». Deretter kan meldingsteksten enten tastes inn ved hjelp av tastene eller leses inn ved hjelp av innlesnings-funksjonen.

## SOS-knappen

Ved at SOS-knappen på telefonens bakside holdes holdes nedtrykket i minst tre sekunder, startes nødoppringning til en forhåndsprogrammert kontakt eller et telefonnummer. Dersom ingen kontakter er programmert eller tilordnet for SOS-knappen, vil et langt trykk på SOS-knappen føre til at menyen for tilordning av en kontakt for SOS-knappen vises. Nødoppringning kan startes selv om telefonen er låst.

## Filoverføring fra PC til BlindShell

## Windows-maskiner

Telefonen gjenkjennes som en ekstern disk. Bruk utforskeren på datamaskinen og kopiér filene fra datamaskinen til telefonen. Dersom telefonen ikke blir gjenkjent, må du installere de siste oppdateringene for datamaskinen og sjekke at det finnes en MTP-driver på den.

## Apple-maskiner

For å kopiere lyd�ler fra en Mac til telefonen, må programmet «Android File Transfer» først installeres. Programmet kan lastes ned fra [https://www.android.com/](https://www.android.com/filetransfer/)filetransfer/

## Linux-maskiner

Telefonen bør automatisk bli gjenkjent av datamaskinen. Benytt et program med utforskerfunksjon til å kopiere filene dine.

# BlindShells funksjoner

## Hovedskjermen

Hovedskjermen er utgangspunktet for å benytte telefonen. Her finner du gjeldende klokkeslett, og hvis det finnes slike, kort info om tapte anrop og nye meldinger. Følgende kan utføres fra Hovedskjermen:

- Åpne Hovedmenyen ved å trykke på OK, Opp- eller Ned-tasten.
- Tast inn et telefonnummer med nummer-tastene og trykk på OK-tasten for å anrope nummeret.
- Hurtiganrop foretas med et langt trykk på en av nummer-tastene. Dersom ingen kontakter er programmert eller tilordnet for hurtiganrop fra aktuell nummer-tast, vil et langt trykk på SOS-knappen føre til at

menyen for tilordning av en kontakt for SOS-knappen vises.

• Trykk langt på OK-tasten for å åpne anropshistorikken.

For å gå tilbake til hovedskjermen uansett hvilken meny du står i, kan du trykke langt på Tilbake-tasten.

## Telefon

Fra menypunktet Telefon kan du foreta oppringninger til kontaktene du har registrert på telefonen eller ringe til uregistrerte numre. Her finner du også anropshistorikken for telefonen med både inngående og utgående anrop, samtalestatistikk og liste med eventuelle blokkerte numre.

### Besvare et anrop

- Trykk på OK-tasten for å besvare et anrop.
- Trykk på Tilbake-tasten for å avvise et anrop.

## Opplesning av anroper-ID.

For å få lest opp anropers navn eller nummeret som ringer, kan du når det ringer trykke på Høyre-funksjon-tasten. Automatisk opplesning av navn eller nummer kan settes på fra menypunktet Tale som du finner under Tale og Lydsignaler på Innstillinger.

## Ringe kontakt

Fra menypunktet Ringe kontakt åpnes kontaklisten som er programmert på telefonen. Bla i kontaktlisten og trykk på OK-tasten for å ringe til aktuell kontakt. Når kontaktlisten vises, kan du kjapt finne en kontakt ved å trykke på nummertasten med bokstaven navnet til vedkommende starter med.

### Ringe et nummer

Fra menypunktet Ringe et nummer vil en skjerm for inntasting av telefonnummer vises. Tast inn nummeret du vil ringe til og trykk på OK- tasten for å starte oppringning til nummeret.

## Anropshistorikk

Fra menypunktet Historikk får du vist en liste med alle inngående og utgående anrop med klokkeslett og dato. Ved å bla til en oppføring på historikken og trykke på OK-tasten, vises en ny meny med følgende punkter:

- Ringe til: Ringe til aktuelt nummer eller kontakt.
- Sende melding: Sende tekstmelding til aktuelt nummer eller kontakt.
- Se samtalens varighet.
- Lagre som ny kontakt»: Dette punktet vises kun dersom oppføringen gjelder et telefonnummer (i motsetning til en kontakts navn), og du kan her opprette en ny kontakt.
- Tilføye på eksisterende kontakt: Dette punktet vises dersom oppføringen gjelder et telefonnummer (i motsetning til en kontakts navn), og du kan her tilføye nummeret på en eksisterende kontakt.
- Blokkere eller oppheve blokkering av et nummer: Legge kontakt eller nummer til på eller fjerne kontakt eller nummer fra listen over blokkerte nummer.
- Slette fra historikk: Slette aktuelt anrop fra historikken.
- Slette all historikk: Slette alle oppføringer fra historikken.

## Anropsstatistikk

Fra menypunktet Anropsstatistikk vises månedlig oversikt med totalt antall anrop sortert på inngående og utgående. Oversikten viser totalt antall anrop og total varighet for anropene. Fra punktet «Startdato månedlig syklus» kan man bestemme hvilken dato den månedlige syklusen starter.

### Blokkerte nummer

Menyen Blokkerte nummer inneholder en liste med kontakter og telefonnumre som telefonen ikke skal ta imot anrop fra. Du kan legge til nye kontakter eller telefonnumre på denne listen fra menypunktet Nytt blokkert

nummer. Dersom du vil oppheve blokkering av en kontakt eller et nummer, blar du til dette nummeret, trykker på OK-tasten og til slutt på OK-tasten igjen som bekreftelse.

Du kan også blokkere nummer eller oppheve blokkering av nummer fra menypunktet Historikk.

### Gjøre opptak av en samtale

Dersom du vil spille inn en telefonsamtale, kan du trykke på OK-tasten når en samtale pågår, bla til Starte opptak av samtalen og trykk på OK-tasten igjen. Når du vil stoppe et slik opptak, trykker du ført på OK-tasten, blar til Stoppe opptak av samtale og trykker igjen på OK-tasten. Slike opptak lagres i mappen BlindShell/recordings og du finner dem med appen Stemmeopptaker.

## Slå på høyttaleren når du er i samtale

Dersom du vil sette en samtale på høyttaler, kan du trykke på OK-tasten når en samtale pågår, bla til Slå på høyttaler og trykk på OK-tasten igjen. Når du koble tilbake til ørehøyttaleren, trykker du først på OK-tasten, blar til Slå av høyttaler og trykker igjen på OK-tasten. Funksjonen Automatisk høyttaler kan slås av og på fra Tale og lydsignaler som du finner på Innstillinger.

## Slå av mikrofonen når du er i samtale

Dersom du vil slå av mikrofonen når du er i en samtale, kan du trykke på OKtasten, bla til Slå av mikrofonen og trykke på OK-tasten igjen. Når du siden vil slå mikrofonen på igjen, gjentar du dette men velger Slå på mikrofonen før du trykker på OK-tasten.

## Besvare innkommende anrop nummer 2

Dersom du er i samtale og det kommer et nytt anrop, blir du varslet om dette med gjentagende pipesignaler. Trykk på Høyre-funksjon-tasten for å få lest opp anroper-ID for anrop nummer 2, og trykk på OK-tasten for å besvare

anropet og sette samtale nummer 1 på vent. Du avslutter den aktive samtalen med å trykke på Tilbake-tasten.

## Meldinger

Fra punktet Meldinger kan du sende tekstmeldinger til kontakter på kontaktlisten eller til andre telefonnumre. Her finner du også de forutgående samtalene dine med både inn- og utgående meldinger, eventuelle utkast og egne innstillinger for meldinger.

Tips: Når du holder på å skrive en tekstmelding, kan du trykke på Høyrefunksjon-tast for å få lest opp alt du har tastet inn samt hvor mange tegn som gjenstår i meldingsdelen.

## Send melding til kontakt

Ved å åpne menypunktet Send melding til kontakt vises kontaktlisten på telefonen. Bla til ønsket kontakt, og trykk på OK-tasten for å bekrefte. Tast inn meldingsteksten med tastene eller innlesningsfunksjonen og trykk igjen på OK-tasten for å sende meldingen.

### Send melding til et nummer

Ved å åpne menypunktet Send melding til et nummer, vises en meny med følgende tre punkter:

- Nummer Tast inn nummeret tekstmeldingen skal sendes til og trykk på OK-tasten for å bekrefte.
- Tekst Tast inn meldingsteksten som forklart ovenfor og trykk på OKtasten for å bekrefte.
- Sende melding Etter at nummeret og teksten er registrert, blar du til Sende melding og trykker på OK-tasten for faktisk å sende meldingen.

## Send melding til flere mottakere

Fra punktet Send melding til flere mottakere åpnes en meny med følgende tre punkter:

- Mottakere Her kan du velge mottakere for tekstmeldingen enten fra kontaktlisten eller ved å taste inn telefonnummer. Legg til flere mottakere etter ønske. For eventuelt å slette en mottaker, blar du til aktuell mottaker og trykker på OK-tasten.
- Tekst Registrér meldingsteksten som forklart tidligere og bekreft med OK-tasten.
- Sende melding Etter at nummeret og teksten er registrert, blar du til Sende melding og trykker på OK-tasten for faktisk å sende meldingen.

### Samtaler

Fra punktet Samtaler vises en liste med alle inn- og utgående tekstmeldinger, disse er sortert på enten kontakten eller nummeret de er sendt til eller mottatt fra. Ved å bla til en spesifikk kontakt eller et spesifikt nummer, blir alle enkeltmeldingene fra samme kontakt eller nummer vist. Hvis du nå velger en enkeltmelding i samtalen, får du følgende valgmuligheter:

- Svar Skrive en ny melding på sparket og sende den ved å trykke på OK-tasten.
- Videresende Sende enkeltmeldingen videre til annen kontakt, telefonnummer eller e-post-adresse.
- Ringe til Ringe til kontakten eller nummeret samtalen gjelder.
- Slette Sletter enkeltmeldingen.
- Slette samtale Slette samtlige inn- og utgående meldinger fra samme kontakt eller nummer.
- Lagre som kontakt Dersom meldingen kommer fra et nummer som ikke er registrert på telefonen, får du opprettet en ny kontakt fra dette punktet.
- Legge til på kontakt Dersom et nummer ikke er lagret på telefonen, kan du fra dette punktet legge det til på en eksisterende kontakt.
- Hente numre fra teksten Herfra får du vist en oversikt med eventuelle numre i tekstmeldingen. Bla til ønsket nummer og trykk på OK-tasten for å utføre en handling for dette nummeret.

## Utkast

Når du avbryter inntasting av en melding før den er blitt sendt, vil du bli spurt om meldingen skal lagres som utkast. Under Utkast vil alle avbrutte meldinger du har lagret på telefonen bli vist, og du vil senere kunne hente opp et slikt utkast for å gjøre meldingen ferdig eller eventuelt lagre den på nytt.

## Innstillinger for meldinger

Her kan du velge om du skal motta varsling når sendte meldinger blir levert, og om meldinger skal inneholde eventuelle aksenttegn eller ikke.

## Kontakter

Fra menypunktet Kontakter kan du hente, endre, slette og legge til kontakter. I tillegg kan du legge inn kontakter for hurtig-anrop, sikkerhetskopiere kontaktlisten til eller importere den fra en VCF-�l.

## Kontaktlisten

Kontaktlisten inneholder kontaktene dine som er lagret i telefonen eller på SIM-kortet. For kjapt å hoppe til en kontakt, kan du trykke på nummertasten som inneholder bokstaven som kontaktens navn begynner med. Når du har funnet ønsket kontakt, kan du trykke på OK-tasten for å få vist følgende liste:

- Ringe til foretar oppringning til kontakten.
- Sende melding åpner vindu for inntasting av tekstmelding som etter

at du har bekreftet sendes til kontakten.

- Sende e-post åpner en ny e-post der feltet Mottaker blir automatisk fylt ut.
- Endre kontakt endring av kontaktens for- og etternavn, telefonnumre samt e-post- og post-adresse.
- Sette ringelyd viser en oversikt for ringelyder som kan velges for kontakten. Valgt ringelyd vil bli lagret for kontakten, og blir spilt av når vedkommende ringer.
- Send kontakt som visittkort åpner en meny der du kan velge å sende en VCF-�l med detaljerte opplysninger om kontakten enten til en kontakt eller et telefonnummer.
- Slette kontakt sletter kontakten fra kontaktlisten. Dette må bekreftes med OK-tasten.

## Kontakter på SIM-kortet

Kontakter som er lagret på SIM-kortet vil vises i kontaktlisten. Dersom en slik kontakt slettes, vil den også slettes fra SIM-kortet. Når du endrer en kontakt som er lagret på SIM-kortet, vil den lagres som en ny kontakt på telefonen og samtidig slettes fra SIM-kortet.

## Ny kontakt

En ny kontakt kan opprettes i kontaktlisten fra menypunktet Opprette ny kontakt. Følgende opplysninger kan lagres om en kontakt: for- og etternavn, nummer for mobiltelefon, fasttelefon, arbeidstelefon og annen telefon, e-post-adresse og postadresse. Når alle ønskede opplysninger er registrert, lagres kontakten fra punktet Lagre kontakt.

## Hurtig-anrop

Hurtiganrop kan settes opp på hver av de 10 nummer-tastene, og dette sørger for enkel og kjapp oppringning til 10 utvalgte kontakter. Bla i listen og trykk på OK-tasten for å legge inn en kontakt eller et telefonnummer på en

nummertast. Innlegging av kontakt eller nummer for SOS-knappen gjøres også herfra. Hvilken kontakt eller nummer som er lagt inn på en tast, kan endres fra punktet Endre tilordning, og en kontakt eller nummer kan fjernes fra en nummertast fra punktet Fjerne tilordning.

## Importere kontakter

BlindShell har innebygd funksjon for å importere kontakter fra en VCF-fil:

- Navnet på filen det skal importeres kontakter fra skal være Contacts.vcf. Kopiér denne filen enten til roten av mikro-SD-kortet, hvis slikt er installert, eller til roten av det interne minnet.
- Dersom filen Contacts.vcf eksisterer på begge disse lagringsstedene, vil filen på mikro-SD-kortet benyttes.
- Kontakter i filen Contacts.vcf som er identiske med kontakter som allerede er i kontaktlisten, vil ikke leses inn.
- Etter innlesning vil navnet på filen Contacts.vcf endres til Contactsimported.vcf.
- Det vil leses opp en feilmelding dersom filen Contacts.vcf ikke finnes hverken på minnekortet eller det interne minnet.

## Sikkerhetskopiering av kontaktlisten

Fra dette menypunktet kan du kjøre sikkerhetskopiering av kontaktene til en fil ved navn Contacts.vcf.

- Dersom det er installert et mikro-SD-kort i telefonen, vil filen opprettes på roten av dette minnekortet.
- Dersom det ikke er installert et mikro-SD-kort i telefonen, blir filen opprettet på roten av det interne minnet.

## Innstillinger for Kontakter

Fra dette menypunktet åpnes en meny med følgende punkter:

- Rekkefølge for kontaktene endre rekkefølgen kontaktene vises i, enten alfabetisk etter fornavn eller alfabetisk etter etternavn.
- Navnerekkefølge endrer hvordan en kontakts navn leses opp. Her kan du velge om fornavn eller etternavn skal leses opp først.
- Synlighet for kontakter på SIM-kortet herkan du velge om kontakter på SIM-kortet skal vises eller ikke.
- Slette alle kontakter.

## Apper

## Verktøy

Lommelykt Appen Lommelykt er en enkel app som styrer lyset i lysdioden på øvre endekant av telefonen, slik at BlindShell kan virke som en lommelykt når du har behov for lys. Trykk på OK-tasten for å slå lykten av eller på.

#### **Notater**

Med appen Notater kan du lage skriftlige notater.

- Du kan opprette et notat fra menypunktet Nytt notat. Tast inn teksten i notatet og lagre det ved å trykke på OK-tasten.
- For å gå tilbake til de notatene som er lagret på telefonen, velger du menypunktet Notatoversikt.

Dersom du åpner et av notatene på denne oversikten, kan du deretter utføre følgende:

- Endre åpner notatet og gjør det klart for endring.
- Send notatet som melding åpner en ny meny der du kan velge mottaker fra kontaktlisten eller registrere et telefonnummer som notatet skal sendes til, meldingsteksten er lik med teksten i notatet.
- Sende notatet som e-post herfra åpnes en ny e-post der feltet Tekst automatisk vil få samme innhold som notatet.
- Slette sletter notatet.
- Slette alle sletter samtlige notater som er lagret på telefonen.

#### **Stemmeopptaker**

Med appen Stemmeopptaker kan du lage opptak av f.eks. handlelister og lage opptak med forskjellige lyder i naturen.

- Start et opptak ved å trykke på OK-tasten og trykk igjen på OK-tasten for å lagre opptaket.
- For å pause opptaket, trykker du på Tilbake-tasten mens et opptak er i gang. Trykk på OK-tasten for å sette opptaket i gang igjen. For å lagre opptaket pauser du først opptaker før du trykker på Tilbake-tasten på nytt.
- For å spille av, dele eller slette et opptak, kan du gjøre dette ved først å velge ønsket opptak fra menypunktet Opptaksoversikt.

### **Stoppeklokke**

Ved hjelp av appen Stoppeklokke kan du ta tiden på hvor lenge en hendelse varer. Når klokken er startet, vil den løpe helt til den stoppes. Klokken kan løpe i bakgrunnen, slik at du i mellomtiden kan bruke telefonen til andre ting.

- Starte stoppeklokken Trykk på OK-tasten og gå til Starte stoppeklokken. - Når stoppeklokken er i gang, kan du trykke på OKtasten for å stoppe den.
- Gjenoppta stoppeklokken trykk på OK-tasten og bla til menypunktet Gjenoppta stoppeklokken, den løper da videre fra der den ble stoppet.
- Starte stoppeklokken på nytt trykk på OK-tasten og bla til menypunktet Starte stoppeklokken på nytt, den starter da på nytt fra 0.
- Nullstille stoppeklokken trykk på OK-tasten og bla til menypunktet

Nullstille stoppeklokken, tiden settes da til 0.

#### **Vekkerklokke**

Med appen Vekkerklokke får du muligheten til å ha flere alarmforekomster i gang på telefonen samtidig, f.eks. én som gjelder for hverdagene og en annen i helgene. For hver av disse alarmforekomstene kan du stille inn klokkeslett og hvilke dager alarmen skal gjelde. Trykk på OK-tasten eller Tilbake-tasten for å stoppe alarmen når den piper.

#### **Ny alarm.**

- Still klokkeslett tast inn fire siffer for klokkeslett. De to første sifrene gjelder for timene og de to siste for minuttene.
- Bestem gjentagelse herfra styrer du hvilke dager alarmen skal gjelde. Alarmen gjelder for de dagene du velger, men legg merke til at dersom du ikke velger noen dag, vil den den gjelde hver dag.
- Lagre alarmen herfra blir alarmen lagret og aktivert.

#### **Endre en alarm**

Åpne den alarmforekomsten du ønsker å endre, du får nå følgende valg:

- Aktivere/ déaktivere alarmen selv om alarmen er deaktivert, blir den liggende på telefonen.
- Endre alarm herfra kan du endre klokkeslettet og hvilke dager den skal gjelde for.
- Slette alarm herfra slettes alarmforekomsten. Kalkulator Med appen Kalkulator kan du få utført enkle regnestykker som addisjon, subtraksjon, multiplikasjon og divisjon.
- Trykk på OK-tasten for å utføre et regnestykke.
- Trykk gjentatte ganger på Stjerne-tasten for å bla mellom regneartene pluss, minus, ganget med og delt på.
- Trykk på Firkant-tasten for å taste inn komma.

#### **Kalender**

Med appen Kalender kan du registrere gjøremål og hendelser. Du kan opprette hendelser som varer en hel dag, hendelser som har f.eks. en times varighet eller hendelser som strekker seg over flere dager. Om ønskelig kan du bli varslet om kommende hendelser på forhånd, og hver hendelse kan gjentas med nærmere angitte intervaller.

#### **Opprette en hendelse**

Fra menypunktet Ny hendelse åpnes en meny der detaljerte opplysninger om hendelsen kan registreres. De to opplysningene som er påkrevet å registrere er Navn og Start-dato. Følgende felter kan legges inn når du oppretter en hendelse:

- Navn Navn eller beskrivelse for hendelsen.
- Sted Stedet der hendelsen skjer. Dette feltet kan også brukes til annen relevant info.
- Start-dato første dag for hendelsen. Her kan du enten registrere datoen manuelt fra punktet Tast inn datoen eller bruke punktet Velge dato som viser en oversikt for kommende ukes dager.
- Start-tidspunkt dersom hendelsen varer hele dagen, kan du la dette feltet stå åpent. Ellers taster du inn tidspunktet hendelsen begynner.
- Slutt-dato dersom hendelsen varer én dag, bør sluttdatoen samsvare med startdatoen. Ellers kan du registrere siste dag for hendelsen.
- Slutt-tidspunkt Tast inn tidspunktet hendelsen avsluttes. Dersom tidspunktet du taster inn er før starttidspunktet, blir start-tidspunktet justert til én time før slutt-tidspunktet.
- Gjentagelse Dersom denne hendelsen gjentas periodevist, kan du her velge intervall.
- Påminnelse Dersom du ønsker å bli påminnet om hendelsen før den starter, kan du her velge tidspunkt for varslingen.

• Lagre hendelsen - Her lagrer du hendelsen.

#### **Bla i hendelser**

Alle kommende hendelser finner du fra menypunktet Hendelser. Navn for hendelsen og dens varighet blir vist. Dersom du vil enten Endre eller Slette hendelsen, kan du trykke på OK-tasten for å få tilgang til disse valgmulighetene.

#### **Bla i kalenderen**

For å bla i kalenderen kan du velge punktet Bla i kalenderen. Velg årstall og måned samt en av denne månedens uker som du vil se registrerte hendelser for. Fra menypunktet Hele uken kan du nå få vist alle hendelser for aktuell uke eller sortere hendelsene nærmere fra punktet Etter ukedag.

#### **Finne hendelse**

Bla til menypunktet Finne hendelse og tast inn en hendelsens navn for å hoppe til den.

#### **Navnedager**

Far menypunktet Navnedager kan du bla i de kommende 7 dagene, søke etter dato etter navn eller navn etter dato.

#### **Offentlige høytidsdager**

For at offentlige høytidsdager skal være synlige, må du gå til Innstillinger for kalenderen og endre verdi for menypunktet Vise offentlige høytidsdager fra Usynlig til Synlig. Internetttilkobling må være til stede for å bruke denne funksjonen.

#### **Varsel-ur**

Dette er et enkelt varsel-ur som spiller en melodi etter at innstilt tid er utløpt. Varsel-uret kan løpe i bakgrunnen slik at du ikke trenger å vise det på skjermen mens det teller ned. For å stoppe varslingsmelodien når tiden er utløpt, trykker du på OK-tasten eller Tilbake-tasten.

#### **Stille inn varselur-tiden og starte nedtellingen**

- Varselur-tiden kan kun stilles når nedtellingen ikke er aktiv, dette betyr at den hverken er i gang eller satt på pause.
- Når du åpner varsel-uret kan du ved først å trykke på OK-tasten velge mellom Aktivere og Still varsel-ur-tiden.
- Fra punktet Aktivere starter nedtelling med lagret varsel-ur-tid.
- Fra punktet Still varsel-ur-tiden vises en ny meny der du kan stille timer, minutter og sekunder for varsel-ur-tiden.
- Etter at du har tastet inn nye verdier for varsel-ur-tiden, kan du fra punktet Lagre lagre de nye verdiene.

#### **Sette på pause og avbryte nedtellingen**

- Mens nedtellingen løper, kan du ved først å trykke på OK-tasten enten Pause den (nedtellingen settes på pause på medgått tid) eller Avbryte den (nedtellingen avbrytes helt).
- Når nedtellingen er pauset, kan du enten Gjenoppta den (nedtellingen løper videre fra der den ble pauset) eller Avbryte den (nedtellingen avbrytes helt).

#### **Enhets-omregner**

Med appen Enhets-omregner kan du regne om fra en fysisk enhet for areal, vinkel, drivstofforbruk, data-minne, energi, lengde, masse, effekt, trykk, hastighet, tid, temperatur og volum til en annen enhet. I appen kan du benytte både metriske og britiske enheter. Du velger først hvilken type enhet du vil omregne, velger deretter hvilke måleenheter du vil omregne fra og til,

og til slutt taster du inn verdien du vil omregne fra.

Fra menypunktet Regne om får til slutt utført omregningen.

#### **Værmelding**

Appen Værmelding viser gjeldende værforhold for stedet der du befinner deg og værvarsel for de kommende 3 dager.

- Du får mer detaljert info om værforholdene ved å trykke på OK-tasten.
- Dersom du vil se info om værforholdene på andre steder, kan du gjøre det fra menypunktet Varsel for annet sted.

Legg merke til at internettforbindelse er påkrevet for denne appen.

### Kommunikasjon

#### **E-post**

Appen E-post er en e-post-klient som kan behandle én eksisterende e-postkonto.

#### **Logge inn på en e-post-konto**

For å logge inn på en e-post-konto, må du registrere e-post-adressen din, navnet som skal vises som avsender, adressen til SMTP-server, adressen til IMAP-server samt passordet ditt og lagre informasjoen fra menypunktet Lagre. Opplysninger om SMTP- og IMAP-server finner du på e-postleverandørens hjemmesider. Etter at du har lagret opplysningene fra menypunktet Lagre, vil BlindShell forsøkeå logge seg inn på kontoen. Dersom dette lykkes, vil menypunktet Ny e-post vises.

Legg merke til at f.eks. for G-mail, blir adresse til SMTP- og IMAP-server automatisk registrert.

Enkelte leverandører krever i sine respektive e-post-apper at du aktiverer bruk av tredjeparts apper. Pass derfor på at IMAP-tilgang via tredjeparts apper er aktivert.

#### **Logge ut fra en e-post-konto**

Fra menypunktet Redigere konto kan du endre opplysningene for e-postkontoen din eller slette kontoen om du vil gjøre det.

#### **Telegram**

Telegram er en app som vha. meldinger sendt via internett gjør at du kan kommunisere med andre.

Legg merke til at telefonen må være på internett for å kunne benytte Telegram.

#### **Registrering**

For å kunne bruke appen Telegram, må du registrere telefonnummeret ditt. Første gang du åpner Telegram, vil derfor en registreringsskjerm vises. Tast nå inn telefonnummeret ditt. Dersom det allerede finnes en konto for dette nummeret, vil du få tilsendt en SMS med en bekreftelseskode. Etter at du har bekreftet denne koden, blir du logget inn.

Dersom telefonnummeret tidligere ikke er registrert, må du nå taste inn forog etternavn som siden vil være synlige for andre brukere av Telegram. Når du har gjort dette, er du klar til å bruke Telegram.

#### **Samtaler**

- Velg en kontakt fra kontaktlisten for å starte en ny samtale.
- For å sende en melding eller utføre en annen handling, gjør du dette ved

først å trykke på OK-tasten når du er inne i en samtale. -For å starte en gruppesamtale gjør du det fra menypunktet Opprette ny gruppe som du finner under menypunktet Grupper.

#### **Innstillinger**

- Beholde tilkobling i bakgrunnen for dette punktet er det to valgmuligheter. Tilkobling i bakgrunnen påslått betyr at meddelelser fra Telegram blir mottatt i bakgrunnen. Når du f.eks. mottar en ny melding, vil du motta varsling om dette. Dersom Tilkobling i bakgrunnen avslått er valgt, betyr dette at når du går ut av Telegram, vil du ikke bli varslet om nye meldinger i hele tatt.
- Visning av sist sett for andre deltakere herfra kan du se når en deltaker i en samtale sist var aktiv på Telegram. Dersom Sist sett: Vises er valgt, vil det i samtalelistens infoom deltakerne bli vist når de sist var aktive på Telegram (f.eks. for 2 timer side).
- Logge ut herfra logger du ut av Telegram.

#### Media

#### **Internett-radio**

Med appen Internett-radio kan du høre på radiosendinger fra internett. Sendingene kan velges etter opprinnelsesland eller innholdskategori.

Velg og spill av radiostasjoner fra følgende menypunkter:

- Gjenoppta avspilling herfra fortsetter avspilling av den stasjonen du sist hørte på da du brukte appen.
- Populære stasjoner viser en liste med de mest populære stasjonene i landet ditt.
- Kategorier viser en liste med radiostasjoner sortert etter innholdskategori. Velg kategori for å få vist en liste med stasjoner innenfor kategorien.
- Land viser en liste med verdensdeler og land. Etter at du har valgt en verdensdel og land, vil menypunktene Populære stasjoner, Kategorier, og Søk inneholde stasjoner for dette landet.
- Favoritter viser en liste med stasjonene som er blitt lagret som favoritter.
- Ved å trykke på OK-tasten når en stasjon spilles av, kan du lagre stasjonen som favoritt.
- Søk herfra kan du søke etter en radiostasjon ved å taste inn dens navn. Du kan taste inn både hele navnet eller en del av det. Alle stasjoner som oppfyller søkekriteriet vi bli vist.

NB! Du må være tilkoblet internett enten via WiFi-nettverk eller mobildata for å kunne bruke appen Internett-radio.

#### **Kamera**

Telefonen har en enkel kamerafunksjon som kan benyttes til å ta bilder med det innebygde kameraet.

- Åpne appen Kamera. Så lenge kameraet er aktivt, vil en gjentagende klikkeklyd høres.
- Hold kameraet mot gjenstanden eller motivet du vil ta bilde av og trykk på OK-tasten for å ta bildet.
- En lett gjenkjennelig lukker-lyd vil høres når bildet knipses. Prøv å holde telefonen helt stille mens bildet tas.
- Når du lagrer bildet, blir du bedt om å spille inn en liten beskrivelse av bildet. Denne vil kjelpe deg å gjenkjenne bildet når du siden blar i bildene du har lagret på telefonen. FM-radio Telefonen har innebygget mottaker for FM-radio. For at denne appen skal fungere, må hodetelefoner være tilkoblet. Hodetelefonene fungerer som antenne, og uten disse vil det være svært dårlige mottaksforhold.
- Fra menypunktet Spill av radio startes avspilling av samme stasjon som du hørte på sistdu brukte appen FM-radio.
- Trykk på Ned- eller Opp-tasten vil automatisk hoppe til forrige eller neste stasjon.
- Lagre som favoritt mens avspilling av en stasjon pågår, trykker du på OK-tasten og blar til menypunktet Lagre som favoritt.
- Lyd i høyttaler mens avspilling av en stasjon pågår, trykker du på OKtasten og blar til menypunktet Lyd i høyttaler, lyden vil dermed høres i høyttaleren i stedet for de tilkoblede hodetelefonene.
- Manuell søking mens avspilling av en stasjon pågår, trykker du på OKtasten og blar til menypunktet Manuell søkning. Trykk på Opp- og Ned tastene vil nå endre frekvensen med 0,1 MHz.
- Tast inn frekvensen mens avspilling av en stasjon pågår, trykker du på OK-tasten og blar til menypunktet Tast inn frekvensen. Herfra kan du taste inn frekvensen for stasjonen manuelt.

#### **Bilde�ser**

Appen Bildeviser er en enkel funksjon for å se på bildene på telefonen. Det �nnes to mapper for bildene på telefonen: Kamera-bilder, som inneholder bilder som er tatt med telefonen, og Andre bilder, som inneholder bilder du har kopiert til telefonen fra en datamaskin.

- Du kan bla frem- eller bakover i bildene dine med Ned- og Opp-tastene. Hver gang et nytt bilde vises, blir bildebeskrivelsen spilt av.
- Du kan se på bildene dine i kronologisk rekkefølge eller sortert pr. måned.
- Trykk på OK-tasten når et bilde vises for å vise menyen for et bilde, du vil her finner du følgende menypunkter: Zoom inn, Zoom ut, Dele bildet, Bildeinformasjon, Endre bildebeskrivelse og Slette bildet.

#### **Zooming.**

Dersom du trenger å forstørre bildet, kan du gjøre dette fra menypunktet Zoome inn i menyen for bildet. Så fort du benytter zoom-funksjonen, blir

aktuelt zoom-nivå lest opp, tilgjengelige nivåer er 2, 4, 8 og 16. Når du har zoomet inn, kan du bruke nummertastene 2, 4, 6 og 8 til å forflytte deg i bildet. Dersom du vil redusere zoom-nivået, kan du gjøre det fra menypunktet Zoome ut. Dersom du blar til et annet bilde når zooming er aktivt, vil bildet vises med samme zoom-nivå som det forrige bildet. En annen måte å zoome inn og ut på, er å bruke Firkant-tasten til å zomme inn og Stjerne-tasten til å zoome ut.

#### **Dele bildet.**

Bilder på telefonen kan deles med andre på to måter, enten via melding eller e-post.

- Dele bildet via e-post: Herfra åpnes en ny e-post der bildet automatisk blir vedlagt. Mottakeren av e-posten vil kunne åpne og lagre det vedlagte bildet.
- Dele bildet via melding: Herfra åpnes en ny melding der en link til bildet automatisk blir satt inn. Vha. denne linken vil mottakeren av meldingen kunne åpne og lagre bildet. For å dele bildet må telefonen ha internettforbindelse enten på WiFi eller mobildata.

#### **Kostnader og personvern:**

- BlindShell benytter ikke MMS til å dele bilder via melding, og abonnementet ditt vil kun bli belastet for tekstmeldingen og databruken dersom mobildata benyttes ved overføringen.
- Personvern-opplysninger: Alle bilder som sendes med denne funksjonen er kryptert med kontrollsiffer (AES) under hele overføringen. Nøkkelen for dekryptering blir sendt i tekstmelding og kun til mottakeren du selv velger, aldri til noen andre. Selv om det krypterte bildet lagres på BlindShells servere, kan ingen andre enn mottageren av tekstmeldingen, selv ikke de ansatte hos BlindShell, se det krypterte bildet uten å ha nøkkelen for dekryptering.

• Krypterte data blir lagret i minst 14 dager etter at dataene er lastet opp.

#### **Musikkspiller**

For å kunne benytte appen Musikkspiller må du først kopiere lyd�ler til Music-mappen enten på telefonens interne minne eller et SD-kort. Dette gjøres ved at du med en USB-kabel kobler telefonen sammen med datamaskinen der lydfilene er lagret.

#### **Hvordan velge lydfiler**

Når du vil høre på musikk- eller lydfiler, må du først velge filen du vil spille av. Dette kan du gjøre fra følgende fire menypunkter: Gjentoppta avspilling, Alle melodier, Artister, Albumer eller Favoritter.

#### **Spille av lydfiler**

- Bla til lydfilen du vil spille av ved å benytte en av metodene ovenfor og tykk på OK-tasten for å spille den av.
- Trykk Opp- eller Ned-tasten for å hoppe til forrige eller neste melodi på listen.
- Trykk på Tilbake-tasten mens avspilling pågår vil pause avspillingen.
- Trykk på Tilbake-tasten når avspillingen er på pause for å gå tilbake til visning av melodilisten.
- Trykk på OK-tasten mens avspilling er på pause, vil gjenoppta avspillingen.
- Hold Ned- eller Opp-tasten nedtrykket for å flytte raskt frem- eller bakover i melodien.
- Trykk på OK-tasten mens avspilling pågår, vil stoppe avspillingen midlertidig og vise en meny med punktene Lagre som favoritt/Slette fra favoritter og Slette melodien.

#### **YouTube**

Med appen YouTube kan du spille av billedmateriale som er lagt ut på YouTubes servere.

#### Merknad:

- Alle videoer på YouTube har sin opprinnelse hos uavhengige opphavspersoner. BlindShell er ikke tilknyttet YouTube-plattformen eller innholdets opphavspersoner på noen måte, og kan ikke holdes ansvarlig for innhold du finner på YouTube.
- BlindShell kjører YouTube i anonym modus. BlindShell hverken trenger eller støtter brukerinnlogging på YouTube. Innhold fra YouTube Premium eller innhold med aldersrestriksjoner er derfor ikke tilgjengelige på BlindShell.
- Oversikter med favorittvideoer, historikk eller kanaler som er lagret på din BlindShell er ikke synkronisert med andre enheter som benytter din private YouTube-konto.
- Det kan være at enkelte videoer eller videostrømmer benytter videoformater som ikke støttes av BlindShell og derfor ikke kan vises på telefonen.

#### **Avspilling av video**

- Før å søke etter en video eller kanal, gjør du dette fra menypunktet Søke etter der du videre finner Søk etter video, Søk etter kanal, Søk i lignende videoer eller Søk etter video på kanal.
- For å se nylig avspilte videoer på nytt, gjør du dette fra menypunktet Historikk.
- For å se en av videoene du har lagret som favoritt, gjør du dette fra menypunktet Favoritter.
- For å se de nyeste videoene sortert etter kategori, gjør du dette fra menypunktet Kategorier.
- For å få vist info om videoen, velger du først videoen og blar deretter til menypunktet Info om videoen.

• Avspilling av en video gjøres fra menypunktene Spill av fra begynnelesen eller Gjenoppta avspilling.

#### **Innstillinger for YouTube:**

Fra punktet Videomodus får du tre valgmuligheter, og disse er Portrettvisning som vil vise videoen stående, midt på skjermen, Landskapsvisning som vil vise videoen liggende i fullskjerm og til slutt Kun lyd der du unngår at telefonen laster ned og viser data som har med bilder å gjøre, den bryr seg kun om videoenes lydinnhold.

#### **Bibliotek**

Fra appen Bibliotek finner du en oversikt med biblioteker som du kan laste ned bøker som kan spilles av i appen Bokleser. Legg merke til at på enkelte biblioteker må du kunne logge inn med en eksisterende konto.

- Velg ønsket bibliotek for å kunne bla i de tilgjengelige bøkene deres.
- For å søke etter en bok, gjør du dette fra menypunktet Søke etter bok. Du kan søke på tittel, forfatter og nøkkelord.
- For å laste ned en bok, velger du først ønsket bok og går deretter til menypunktet Laste ned boken. Trykk om ønsket på Tilbake-tasten for å avbryte nedlastingen. Når boken er ferdig nedlastet, kan den leses med appen Bokleser.

#### **Bokleser.**

Med appen Bokleser kan du lese lyd-bøker, EPUB-utgivelser og tekstbøker. For å benytte appen Bokleser, må du først laste en bok ved hjelp av appen Bibliotek eller kopiére en bok til mappen books enten på internt minne eller SD-kort. Hver mappe i mappen books blir sett på som én bok. Tilgjengelig bibliotek er i skrivende stund Librivox, der du finner bøker som kan lastes ned gratis.

- Når du vil lese en bok, blar du i Boklisten og velger boken du vil lese.
- Trykk på Tilbake-tasten mens opplesning pågår vil pause opplesningen.
- Når opplesningen er pauset, kan du trykke på OK-tasten for å gjenoppta opplesningen.
- Dersom du spiller en lydbok, hopper du til neste eller forrige kapittel eller del av boken ved henholdsvis å trykke på Ned- eller Opp-tasten.
- Dersom du spiller en tekstbok, hopper du til neste eller forrige ytring ved henholdsvis å trykke på Ned- eller Opp-tasten.

#### **Avspillingsmenyen**

Avspillings-menyen åpnes ved at du trykker på OK-tasten når avspilling av en bok er i gang. Du finner her føgende punkter:

- Prosentvis forflytning herfra kan du hoppe til en gitt posisjon i en bok angitt i prosent av boklengden, 50 % vil bety midt i boken.
- Spille av neste kapittel spiller av neste kapittel eller del av boken.
- Spille av forrige kapittel spiller av forrige kapittel eller del av boken.
- Legge til bokmerke oppretter et bokmerke på gjeldende posisjon i boken. Når bokmerket opprettes, blir du bedt om å registrere et navn på det. Dersom du ikke registrerer et navn, brukes medgått tid i boken som navn.
- Forflytning i boken dette gjelder kun i lydbøker. Endrer virkemåten på Opp- og Ned-tastene. Trykk på disse tastene vil nå hoppe 10 sekunder bakover eller fremover i boken. Dersom du ikke trykker på noen av tastene i løpet av ti sekunder, får tastene tilbake sin vanlige virkemåte.
- Talehastighet gjelder kun i tekstbøker. Endrer hastigheten på opplesningen.
- Opplesningsspråk gjelder kun i tekstbøker. Endrer språket som benyttes under opplesning av boken.

#### **Hengemann.**

Hengemann er et enkelt spill med ord. Formålet med spillet er å gjette hva et skjult ord er, bokstav for bokstav. Du kan i utgangspunktet benytte et ubegrenset antall forsøk på å gjette hva ordet er.

På menyen for spillet finner du følgende punkter:

- Nytt spill starter et nytt spill.
- Vanskelighetsgrad her stiller du hvor vanskelig spillet skal være, du kan stille inn hvor mange forsøk som tillates for å gjette riktig ord.
- Statistikk viser en oversikt for hvor mange seire og tap du har.

**Spillets virkemåte.**

Du skal avdekke et ord, eller sagt på en annen måte et antall bokstaver i en gitt rekkefølge, som ved spillets start er lagt ut. Ved start av et spill er alle ordets bokstaver skjult og blir representert med en pipelyd. På skjermen vil et antall bindestreker vises i stedet for bokstavene. På denne måten vet du hvor mange bokstaver ordet inneholder. Bruk tastaturet på vanlig måte for å taste inn bokstaver. Spillet vil gi beskjed om bokstaven du gjettet på er riktig eller ikke. Du gjetter riktig dersom bokstaven du taster inn finnes i ordet. Etter hvert forsøk vil bokstavenes plassering i ordet oppdateres og leses opp slik at du får vite hvor de bokstavene du har gjettet riktig på er plassert i ordet. Dersom du vil ha ordet lest opp på nytt, trykker du på Ned-tasten. Du vinner spillet dersom du klarer å gjette riktig ord før maksimalt antall forsøk er brukt.

Dette er ikke et spill i seg selv, men det kan være nyttig når du f.eks. spiller Ludo eller andre brettspill. En virtuell terning blir aldri borte, og når du slår terningen, vises resultatet med én gang.

• Slå terningen - Herfra vil et tilfeldig siffer fra 1 til 6 vises. Dersom du har valgt å endre antall sider på «terningen», vil antall mulige resultater endres tilsvarende. Du slår terningen på nytt ved å trykke på OK-tasten.

• Antall sider - Du kan endre hvor mange sider det er på «terningen» din. Antallet går fra 2 (en mynt), seks (en vanlig terning), helt opp til 99 sider.

#### **Mau-Mau**

Mau-Mau er et enkelt kortspill du kan spille mot telefonen.

På spillets hovedmeny finner du følgende punkter:

- Nytt spill starter et nytt spill.
- Innstillinger her kan du velge korttype og bestemme hvor dyktig motspilleren skal være.

#### **Hvordan spille Mau-Mau**

I dette spillet benyttes en kortstokk med 32 kort av enten «Tysk» eller «Fransk» type. Førstnevnte har kort fra sjuer til tier samt Unter (lavere offiser), Ober (høyere offiser), Konge og Ess. Sistnevnte har kort fra sjuer til tier samt Knekt, Dame, Konge og Ess.

Hver spiller begynner med 4 kort, og poenget med spillet er å bli kvitt alle kortene.

- 1. Første kort i spillet kan f.eks. trekkes fra stokken.
- 2. Spillerne har tur etter hverandre.
- 3. Det er tillatt å legge ut kort i samme kortfarge eller samme verdi som det forrige.
- 4. Hvis du ikke har kort i samme kortfarge eller med samme verdi, må du trekke et kort fra stokken. Unntak fra dette er hvis du har en Dame eller Ober, kan du legge den ut når som helst og endre kortfarge etter eget ønske.
- 5. Dersom du legger ut et ess, må også motspilleren legge ut et ess eller stå over.

�. Dersom du legger ut en sjuer, må også motspilleren legge ut en sjuer eller trekke 2 kort fra stokken. Hver gang en sjuer legges ut, dobles straffen.

#### **Styring**

Standard visning i spillet er Spillebordet. Her vises siste kort og dette leses også opp sammen med hvor mange kort du og motspilleren har. Om ønskelig kan dette gjentas ved at du trykker på Høyre-funksjon-tasten. Ved å trykke på OK-tasten, vises en liste med hvilke kort du kan legge ut. Avhengig av spillets gang, kan man også ha andre muligheter, nemlig Trekke et kort, Stå over eller Ta en straff.

#### **Hukommelsesspill.**

Hukommelsesspillet du finner på BlindShell er en lyd-utgave av det klassiske spillet Pexeso.

På menyen for hukommelsesspillet finner du følgende punkter:

- Nytt spill herfra åpnes en meny der du kan velge forskjellig lyd-temaer. Så fort du har bestemt hvilket tema du vil benytte, startes et nytt spill.
- Statistikk her vises en oversikt med hvor mange spill du har spilt og hvor mange forsøk som ble brukt.

**Spillets virkemåte.**

12 kort er lagt utover i samme mønster som Nummertastene på BlindShell. De 12 kortene har parvis samme lydsignal, og formålet med spillet er å �nne kort-par med identisk lydsignal. Start spillet med å vende et kort ved å trykke på tilhørende tast. Hør hvilket lydsignal som blir spilt av og forsøk å huske det. Vend så et annet kort som du mener har identisk lydsignal. Lydsignalet for kort nr. 2 blir nå spilt av. Hvis lydsignalene for de to kortene er identiske, blir dette kort-paret fjernet fra spillet, hvis ikke blir kortene

liggende på sin opprinnelige plass. Fortsett på samme måte inntil alle kortene er blitt fjernet fra spillet. Det er om å gjøre å huske lydsignalet som spilles av og å fjerne alle kortene med færrest mulig forsøk

### Svaksynt-apper

#### **Fargeindikator**

Appen Fargeindikator benyttes til å finne fargen på gjenstander rundt deg. Den benytter telefonens kamera som sitter over SOS-knappen på telefonens bakside. Hold telefonen ca. 10 centimeter borte fra gjenstanden du vil vite fargen på, og trykk på OK-tasten. Gjenkjent farge vil bli lest opp.

NB! Appen Fargeindikator er svært avhengig av omgivelsesbelysningen og vil ikke virke bra når det er svakt lys eller dårlige lysforhold. Under slike forhold kan det være at opplest resultat ikke samsvarer med virkeligheten.

Tips: Gjenta fargeavlesningen flere ganger for å få et mer nøyaktig resultat, og velg den fargen som ble lest opp i flest tilfeller.

#### **Lysindikator**

Appen Lysindikator gir deg opplysninger om lysforholdene i nærheten av telefonen. Trykk på OK-tasten for å få lest opp lysforholdene rundt deg.

#### **Lokalisering**

Appen Lokalisering samler inn data fra GPS, WiFi-nettverk og mobil-nettverk for å anslå nærmeste adresse der du befinner deg. Hele prosessen med å anslå hvor du befinner deg kan ta opptil 30 sekunder.

Resultatet inneholder følgende informasjon:

- Anslått adresse.
- Nøyaktighet.
- Mulighet til å sende anslått posisjon som tekstmelding.

• GPS-koordinater.

NB! Nøyaktigheten for lokaliseringen vil kunne variere. Du bør ta oppgitt nøyaktighet med i betrakting før du stoler helt på resultatet.

NB! For å kunne benytte appen Lokalisering må du være tilkoblet internett enten via WiFi-nettverk eller mobildata.

#### **Forstørrelsesglass**

Med appen Forstørrelsesglass kan du få vist et forstørret bilde av gjenstander du vil se nærmere på.

- Hold telefonens kamera mot gjenstanden du vil se nærmere på. Trykk på Ned-tasten for å zoome inn og eventuelt Opp-tasten for å zoome ut igjen.
- Trykk på OK-tasten forå å åpne menyen der du finner følgende punkter: Slå skjermpause på eller av, Slå motsatte farger på eller av og Slå belysning på eller av.

#### **Signalgivere**

Signalgiverne hjelper deg med å finne nøkler, lommebok og andre smådingser. Fest en signalgiver på en gjenstand og bruk BlindShell til å lokalisere den.

For å bruke denne funksjonen må du først skaffe deg en eller flere signalgivere. Slike kan kjøpes der du kjøpte din BlindShell. Når du skal ta i bruk en signalgiver for første gang eller når du har satt nytt batteri inn i den, må du trykke langt på dens betjeningsknapp for at den skal bli aktivert. Du kan deretter benytte appen Signalgivere på BlindShell til å sette signalgiveren opp.

**Legge til signalgiver**

For å parre en signalgiver med telefonen, går du til menypunktet Legg til signalgiver. Trykk på betjeningsknappen på signalgiveren gjentatte ganger. Når signalgiveren har koblet seg til telefonen, blir du bedt om å taste inn et navn for den.

#### **Finne signalgiver**

For å får en signalgiver til å pipe, går du til menypunktet Finne signalgiver. Bla deretter i oversikten med signalgivere og velg den du ønsker skal pipe. Trykk på OK-tasten for å få den til å slutte å pipe.

#### **Endre info om signalgiver**

Dersom du ønsker å slette en signalgiver eller å endre navn på den, gjør du dette ved å velge ønsket signalgiver fra menypunktet Oversikt for signalgiverne.

#### **NFC-tagging**

Appen NFC-tagging kan hjelpe deg med å skille gjenstander som har samme utseende fra hverandre, f.eks. krydderposer, kosmetikk, rengjøringsmidler, flasker og bokser. Appen benytter selvklebende NFCetiketter som kan festes på de ulike gjenstandene.

Denne appen benytter NFC-etiketter. Det fulgte med 3 slike etiketter da telefonen ble levert, men flere etiketter kan kjøpes der du kjøpte telefonen.

#### **Tagge et objekt**

- Trekk dekkpapiret av etiketten og kliste den fast på gjenstanden du vil tagge.
- Gå til menypunktet Ny tagg og hold telefonens bakside mot etiketten. Deretter skriver du inn et navn for taggen eller leser inn en beskrivelse

for den.

#### **Lese en tag**

- Åpne appen NFC-objekt-tagging og velg menypunktet Lese tagger.
- Hold baksiden av telefonen mot etiketten, innskrevet eller innspilt beskrivelse blir nå lest opp.

#### **Endre og slette tagger**

Menypunktet Oversikt for tagger vil vise en liste med taggene du har opprettet. Herfra kan du endre en beskrivelse eller slette en tagg som ikke er i bruk lenger.

#### **Nettleser**

Med appen Nettleser kan du lese internett-sider.

#### **Nettleser-meny**

- Velg menypunktet Sette inn URL eller søke etter for å lese en internettside.
- Når du leser en internettside, kan du trykke på Tilbake-tasten for å gå tilbake til menyen.
- For å gå tilbake til en side som du allerede har åpnet, gjør du det fra menypunktet Lese siden.
- For å laste inn en side på nytt, gjør du det ved først å gå til menypunktet Navigering og deretter til punktet Laste inn på nytt.

#### **Lesing på nettet**

- For å navigere i en sides elementer, gjør du det ved å trykke på Nedeller Opp-tastene.
- For å klikke på et element, trykker du på OK-tasten.

Du kan mer effektivt styre nettleseren ved hjelp av snarveier som ligger på nummertastene på følgende måte:

- 1-tasten Standard navigering.
- 2-tasten Navigering etter Overskrifter.
- 3-tasten Navigering etter Kontrollelementer.
- 4-tasten Navigering etter Lenker.
- 5-tasten Navigering etter Ord.
- 6-tasten Navigering etter ARIA Landemerker.
- 7-tasten Hoppe til Toppen av siden.
- 8-tasten Veksle av og på for automatisk opplesning fra neste element.
- 9-tasten Hoppe til Bunnen av siden.
- Stjerne-tasten Gå tilbake vha. Historikken.
- 0-tasten Få lest opp gjeldende sides tittel og gjeldende navigeringsmodus.
- Firkant-tasten Åpner Hjelp med oversikt over nummertastenes snarveier.

#### **Søke på siden**

- For å finne en tekstforekomst på siden du står på, kan du gjøre dette fra menypunktet Finne på siden.
- Hopp til forrige eller neste forekomst av søkestrengen ved å trykke på Ned- eller Opp-tasten.
- Avbyt søkefunksjonen ved å trykke på 1-tasten og dermed gå tilbake til standard navigering.

#### **Innstillinger**

- Lydsignal-innstillinger herfra kan du bestemme hvilke hendelser i Nettleser som skal varsles med lydsignaler.
- Søkemotor her kan du velge hvilken søkemotor som skal benyttes ved

søk på internett fra menypunktet Sette inn URL eller søke etter.

- Vise overlagt tekst overlagt tekst i økt størrelse vises over innholdet på siden.
- Privat-modus i Privat-modus vil ikke sidene du besøker bli vist i historikken.
- Bruke denne appen for å se YouTube-videoer her bestemmer du om nettleseren skal benyttes når du åpner en YouTube-video.
- Rydde opp i nettleserfilene sletter bufferet og de midlertidige filene som nettleseren har opprettet.

### BlindShells App-katalog

Ved hjelp av BlindShells App-katalog kan du laste ned og installere nye apper på telefonen, behandle de allerede installerete appene og se etter oppdateringer for dem. Appene blir da representert som pakker. En slik pakke kan inneholde flere lignende apper aller kun én frittstående app.

#### **Bla i online App-katalogen**

- Dersom du vil bla i BlindShells App-katalog på nettet, gjør du dette fra menypunktet Bla i app-katalogen.
- Du kan velge mellom følgende måter å sortere pakkene på: Anbefalte pakker, Pakker sortert etter kategori, Nylig tillagte pakker, Nylig oppdaterte pakker og Samtlige pakker.
- Velg Samtlige pakker dersom du vil bla i alle tilgjengelige pakker eller Pakker sortert etter kategori for å bla i en spesiell type.
- Du kan laste ned en pakke ved å velge den og deretter installere den.
- Du kan få mer info om en pakke ved først å velge den og deretter gå til menypunktet Info om pakken. Her vil du finne beskrivelse av pakken, versjons-info, hvilken kategori den tilhører samt en oversikt over hvilke apper som er inkludert i den.
- Når pakken er nedlastet og installert, finner du den i relevant kategori under menypunktet Flere apper.

NB! Du trenger internett-tilgang for å bla i App-katalogen.

#### **Behandling av installerte pakker**

- For å bla i og håndtere pakkene som er installert på telefonen, går du til menypunktet Installerte pakker.
- Velg ønsket pakke for å kjøre en app, få informasjon om pakken, avinstallere pakken eller få tilgang til avanserte valgmuligheter for pakken.
- Fra de avanserte valgmulighetene for pakken kan du slette midlertidige data for pakken eller slette brukerdataene for den.

Forhåndsinstallerte apper kan ikke avinstalleres men det er mulig å deaktivere dem fra de avanserte valgmulighetene for pakken. Når en pakke er deaktivert, vil den ikke vises under telefonens apper.

#### **Oppdatere pakker**

- For å se etter oppdateringer for pakken eller vise en liste med med de sist oppdaterte pakkene, gjør du dette fra menypunktet Oppdatering.
- Pakker oppdaterees ellers som standard automatisk. Dette kan endres fra Katalog-innstillinger.

#### **Katalog-innstillinger**

Fra dette menypunktet kan du styre hvordan automatiske oppdateringer av pakker og hvordan varslinger om slike oppdateringer skal foregå.

## Innstillinger

## Tale og lydsignaler

#### **Lydpro�ler**

Herfra kan du velge hvilken lydprofil som skal gjelde for innkommende samtaler og meldinger. Du får også tilgang til valg av lydprofil ved å trykke langt på Firkant-tasten.

Følgende lydprofiler kan velges:

- Ringelyd og vibrasjon.
- Kun vibrasjon.
- Ringelyd uten vibrasjon.
- Stille uten vibrasjon.
- Flymodus dette betyr at alle BlindShells radiosendere blir slått av, dette inkluderer Mobilnettverk, WiFi og Bluetooth. Så lenge Flymodus er aktivert kan du med andre ord ikke lenger sende eller motta hverken samtaler, meldinger eller e-post, og Bluetooth audio-enheter vil heller ikke fungere.

#### **Lydstyrke**

Fra dette menypunktet kan du fra egne menypunkter endre lydstyrken for ringelyden, varslinger, alarmer og og feedback-lyder.

#### **Melodier**

Her kan du velge melodier som skal gjelde for henholdsvis innkommende anrop, varslinger og alarmer. Dersom du vil benytte dine egne melodier til dette, kan du kopiere lydfilene til telefonens interne minne. Bruk mappen Ringtones for ringelyd, mappen Notifications for varslinger og mappen Alarms for alarmer eller vekking.

#### **Tale**

Herfra kan du endre følgende punkter for BlindShells stemme:

- Talehastighet.
- Stemmevariant.
- Lese opp dato og klokkeslett når dette er påslått vil dato og klokkeslett leses opp hver gang telefonen vekkes eller låses opp.
- Opplesning av anroper-ID ved anrop når dette punktet er påslått, vil anropers navn automatisk leses opp når vedkommende ringer. Ellers kan man trykke på Høyre-funksjon-tasten for å få navnet opplest.
- Opplesning om tastelås når dette punktet er påslått vil telefonen lese opp at tastaturet er låst når en tast trykkes gjentatte ganger mens tastaturet er låst.
- Opplesning av posisjon i menyen når dette punktet er påslått, vil det i tillegg til et menypunkts navn leses opp hvilket nummer i rekken punktet er og totalt antall punkter, f.eks. 5 av 7.

#### **Feedback**

Herfra kan du bestemme hvordan telefonen skal melde tilbake til deg med annet enn talen, f.eks. ved inntasting. Du kan velge feedback i form av Lyd og vibrasjon, Kun lyd, Kun vibrasjon og Ingen lyd, ingen vibrasjon.

#### **Varslingspåminnelse**

Når du mottar en melding eller ikke besvarer et anrop, dette vil føre til en ny varsling, vil telefonen varsle med et lydsignal for dette. Dersom du slår på Varslings-påminnelse, vil et litt mindre påtrengende lydsignal repeteres hvert femte minutt som påminnelse om varselet. Så fort du leser varslingen, vil påminnelsen bli avsluttet.

#### **Automatisk høyttalende telefon**

Herfra kan du bestemme om telefonen automatisk skal kunne skifte til høyttalende når du er i en samtale. Når funksjonen er påslått, vil den automatisk bli høyttalende når den ikke holdes opp mot øret.

### Tastatur

#### **Tastelås**

Herfra kan du velge om det skal gå an å låse telefonens tastatur vha. Stjerne-tasten. Funksjonen Tastatur-lås benyttes stort sett for å unngå uønskede trykk på tastene f.eks. når telefonen ligger i en lomme eller veske. Du har her følgende valg:

- Manuell tastelås tastelåsen kan kun betjenes manuelt ved langt trykk på Stjerne-tasten. Trykk langt på Stjerne-tasten for å oppheve tastelåsen.
- Automatisk eller manuell tastelås tastelåsen aktiveres automatisk når skjermen slås av eller manuelt med et langt trykk på Stjerne-tasten.
- Ingen tastelås tastelås er ikke aktivert.

#### **Opplesning ved sletting av tegn**

Dette menypunktet bestemmer hva som skal leses opp under inntasting ved sletting av tegn.

- Les opp første bokstav mot venstre etter sletting når du sletter bokstaver eller tegn med Tilbake-tasten, vil første gjenværende bokstav mot venstre leses opp.
- Les opp det slettede tegnet når du sletter bokstaver og tegn med Tilbake-tasten, blir tegnet som akkurat er slettet lest opp.

#### **Gjentagelse ved inntasting**

Du har følgende valgmuligheter for hva som skal leses opp ved inntasting av tekst:

- Gjenta ordet etter inntasting av mellomrom fører til at det siste ordet leses når du taster inn mellomrom eller et annet punktsettingstegn.
- Gjenta all inntastet tekst etter inntasting av mellomrom fører til at all inntastet tekst leses opp ved inntasting av mellomrom eller punktsettingstegn.
- Ingen gjentagelse fører til at ingenting leses opp ved inntasting av mellomrom eller punktsettingstegn.

#### **Signal for stor bokstav**

Fra dette menypunktet kan du velge hvilket signal du får når du taster inn store bokstaver.

- Verbalt signal meldingen «stor bokstav» leses opp ved inntasting.
- Signal med høyere toneleie endrer tonehøyden ved inntasting.
- Intet signal intet signal ved inntasting av store bokstaver.

## Visning

#### **Lysstyrke**

Dette punktet bestemmer lysstyrken på skjermen. Høyt nivå betyr sterkere lys men også kortere brukstid på batteriet.

#### **Tid før skjermen slukkes**

Her bestemmer du hvor lenge det skal gå før skjermen automatisk slås av. Når automatisk Tastelås er aktivert, blir tastaturet også låst når skjermen slukkes, du må da trykke langt på Stjerne-tasten for å låse opp tastaturet.

#### **Visnings-farger**

Her bestemmer du hvilke fargekombinasjoner skjermen skal benytte, du kan velge mellom fire forskjellige kombinasjoner, førstnevnte farge angir fargen på bokstaver og tegn, og den andre angir bakgrunnsfargen. Du har følgende valgmuligheter:

- Hvitt på svart.
- Svart på hvitt.
- Hvitt på blått.
- Svart på gult.

#### **Hovedmenyutseende**

Her bestemmer du hvordan Hovedmenyen skal se ut. Du har føgende valg:

• Ikoner og tekst.

- Kun tekst.
- Kun ikoner.

#### **Skri�størrelse**

Fra dette punktet bestemmes størrelsen på skriften, du har to valg:

- Vanlig skriftstørrelse.
- Kjempestor skriftstørrelse. Husk på at skjermen for sistnevnte vil vise færre tegn pr. linje, slik at mange ord kommer til å bli delt.

### Nettverk

#### **WiFi**

Fra dette punktet styres tilkobling til WiFi-nettverk.

- Slå på WiFi fra menypunktet Slå på WiFi. Når WiFi er påsalått kan du slå det av igjen fra menypunktet Slå av WiFi.
- For å koble til et nettverk, må du først søke etter tilgjengelige nettverk fra menypunktet Nettverksoversikt. I listen som vises blar du så til ønsket nettverk og trykker på OK-tasten, bla så til til Koble til nettverket og trykk på OK-tasten igjen. Dersom nettverket krever bruk av passord, må du nå taste inn passordet.
- Alternativt til dette kan du benytte WPS-knappen på routeren. Bla til Koble sammen ved å bruke WPS-knappen og trykk på OK-tasten. Trykk til slutt på WPS-knappen på routeren din. De to enhetene blir nå koblet sammen, dette kan ta noen øyeblikk.
- Dersom nettverket du vil koble deg til ikke viser navnet sitt, det har med andre ord skjult SSID, kan du koble til det fra menypunktet Koble til et skjult nettverk. Første punkt du må taste inn er da nettverkets navn eller SSID, før dets passord tastes inn.

**WiFi-tilkobling vha. tekst�l**

En annen måte å koble til et nettverk er å opprette en ren tekst-�l på BlindShells interne minne. Gå frem som følger hvis du synes dette er en god ide:

- Koble BlindShell til en PC og start Notisblokk på PCen for å opprette en fil med navn wifi.txt, navnet skal være med små bokstaver, denne filen skal inneholde to linjer.
- Skriv inn nettverkets navn i første linjen av dokumentet og passordet i den andre linjen av dokumentet. Husk på at i begge disse må det skilles mellom store og små bokstaver.
- Hver gang man nå prøver å koble til et WiFi-nettverk som er sikret med passord, vil BlindShell sjekke om det finnes en fil med navn wifi.txt og om denne er på korrekt format.
- Dersom BlindShell ser et nettverk med samme navn som i denne filen, vil den nå koble seg til med passord hentet fra samme fil.

#### **Bluetooth**

Telefonen har støtte for Bluetooth audio-enheter, slikt som høyttalere, hodetelefoner og handsfree-sett. Slike enheter må parres med telefonen før de kan benyttes sammen med BlindShell.

#### **Hvordan parre en ny enhet**

- Sett audio-enheten din i parrings-modus. Enkelte enheter står som standard i parringsmodus når de er påslått og ikke mottar signal. Andre enheter har en egen knapp eller en kombinasjon av knapper som setter enheten i parrings-modus. Dette er avhengig av hvordan audio-enheten fungerer, og du finner videre opplysninger om dette i bruksanvisningen for enheten.
- Så fort du har satt audio-enheten i parrings-modus, slår du på Bluetooth og går til telefonens menypunkt Skanne etter enheter. Skanningen vil ta opptil et halvt minutt og deretter vises en liste med

tilgjengelige enheter i nærheten.

- Ved å bla i listen og trykke på OK-tasten startes parringen av de to enhetene. Dette tar vanligvis noen sekunder.
- Enkelte enheter krever en bekreftelses-kode. I slike tilfeller må koden som oppgis på BlindShell Classic registreres på audio-enheten.
- For å fraparre en enhet, finner du først enheten under menypunktet Parrede enheter, blar til ønsket enhet og velger Fraparre enheten.

#### **Koble til og fra en enhet**

En enhet du akkurat har parret med BlindShell Classic 2, blir vanligvis tilkoblet telefonen automatisk. Likevel er ikke dette tilfellet med alle slike enheter. Det kan også være gunstig å koble til og fra etter behov uten å måtte parre enhetene. For å koble til eller fra en enhet manuelt, finner du først enheten under menypunktet Parrede enheter og velger deretter Koble til eller Koble fra.

#### **Viktig om Bluetooth**

- Før du kan koble til en enhet som er parret, må du vanligvis slå enheten på. Noen enheter slår seg av automatisk dersom de ikke brukes på en stund.
- Det finnes utallige Bluetooth-enheter tilgjengelig på markedet. BlindShell kan ikke gi garanti om å være kompatibel med alle disse enhetene. Det kan være at leverandøren av BlindShell Classic kan gi deg råd om enheter som er blitt testet.
- Pga. mulige forstyrrelser fra radio og selve Bluetooth-protokollen, kan det ikke gis garantier om at en Bluetooth-enhet blir funnet når telefonen skanner etter enheter. Hvis enheten din ikke vises eller kan parres, må du kontrollere at den står i parrings-modus og deretter prøve på nytt. Dersom problemet vedvarer, må du passe på at forbindelsen ikke forstyrres av f.eks. andre Bluetooth-enheter, WiFi-routere eller

radioutstyr i nærheten.

#### **Forbindelsestest**

Herfra får du utført en enkel test av telefonens internettforbindelse. Resultatet viser informasjon om kvaliteten på internettforbindelse og tilgangen til BlindShell-serveren.

#### **Mobildata**

SIM-kort må være montert for at dette menypunktet skal vises. Fra dette punktet kan du slå av eller på bruk av mobildata og bestemme og endre hvilket APN eller tilgangspunktnavn telefonen skal bruke, samt opprette ny APN.

#### **PIN-kode**

SIM-kort må være montert for at dette menypunktet skal vises. Herfra slår du av eller på om telefonen skal be om PIN-kode når den slås på, og PINkoden kan også endres.

NB! Dersom du taster inn ukorrekt PIN-kode tre ganger på rad, blir du bedt om å taste inn PUK-kode. Dersom du taster inn ukorrekt PUK-kode ti ganger på rad, blir SIM-kortet blokkert permanent.

#### **SIM-kort**

Dette menypunktet vises kun når det er montert to SIM-kort i telefonen. Du kan her velge hvilket SIM-kort som gjelder for utgående samtaler, utgående meldinger og data.

### Favoritt-apper

Fra dette menypunktet kan du styre listen med favoritt-apper, denne listen er i vanlig bruk kjapt tilgjengelig ved å trykke på Sidekant-funksjon-knappen. Du legger en app til på listen ved å bla i de tilgjengelige appene og trykke på OK-tasten når du er kommet til ønsket app. Du fjerne eller endrer posisjon

for en app ved å bla til ønsket app i listen og trykke på OK-tasten.

### Skjermleser

Fra dette punktet kan du bestemme om punkter på en liste skal leses opp eller ikke og om punkter i en tabell skal leses opp eller ikke, de 2 punktene du finner her er:

- Opplesning for punkter på en liste.
- Opplesning for punkter i en tabell.

## Dato, klokkeslett og tidssone

Fra dette menypunktet kan du slå av og på atomatisk klokkeslett og dato, endre tidsformat og tidssone.

- Du slår av eller på Automatisk klokkeslett og dato fra menypunktet Klokkeslett og dato. Når dette er påslått, vil telefonen hente korrekt klokkeslett og dato fra mobilnettverket. SIM-kort må være installert i telefonen for at dette skal virke.
- Dersom du vil stille klokkeslett og dato manuelt, må først Automatisk klokkslett og dato slås av.

## Språk

Herfra kan du endre språket som brukes på telefonen.

## BlindShell oppdatering

Fra dette menypunktet kan du få oppdatert �rmwaren på BlindShell. Slike oppdateringer vil kunne vil gjøre at eksisterende funksjoner på telefonen blir forbedret og eventuelle feil i dem rettet, samt at nye funksjoner legges til. Telefonen vil motta varsling om eventuelle oppdateringer.

Det er også mulig å se om det finnes oppdateringer for telefonen fra menypunktet Se etter oppdateringer. Dersom en oppdatering er tilgjengelig, kan den lastes ned og installeres. For å kunne benytte menypunktet BlindShell oppdatering må du være tilkoblet til internett via WiFi-nettverk.

Legg merke til følgende:

- Oppdateringsprosessen vil ta flere minutter. Legg merke til at BlindShell underveis i oppdateringsprosessen vil benytte en annen, mer robotlignende stemme enn normalt. Du blir informert om fremdriften av oppdateringen mens den pågår.
- Telefonen må ikke slås av eller brukes så lenge oppdateringen pågår. Slikt vil kunne skade softwaren på telefonen og gjøre at den blir ubrukelig og kanskje må sendes inn for reparasjon.

### Om telefonen

Fra dette menypunktet vises teknisk informasjon om telefonen, slikt som software-versjon og ledig kapasitet på telefonens interne minne og eventuelt SD-kort. Her er det også eget menypunkt for å åpne Servicemenyen, der du kan få utført flere avanserte handlinger som sikkerhetskopiering og tilbakestilling til fabrikkverdier.

#### **Ser�ce-meny**

Funksjonen Service-meny er et system som i stor grad forenkler enkelte service-oppgaver. Når du vil bruke Service-meny, må telefonen startes på nytt i en annen modus som er utenfor det vanlige operativ-systemet. Service-meny er ikke en del av BlindShell-systemet og du vil ikke kunne motta samtaler eller benytte telefonen som vanlig så lenge du er i denne modusen. For å gå ut av Service-menyen, må du velge punktet Starte på nytt.

#### **Sikkerhetskopiere data**

Sikkhetskopiering vil opprette en fil med utvalgte data fra telefonen. En slik

sikkerhetskopi vil kun inneholde interne brukerdata, og ingen data fra eventuelt SD-kort blir kopiert.

- Ved sikkerhetskopiering må det være montert et SD-kort i telefonen eller satt en USB-C-minne inn i telefonenns USB-tilkobling. Dersom begge disse er tilkoblet, vil filen med sikkerhetskopien legges på SDkortet.
- Velg menypunktet Sikkerhetskopiere data
- Velg type for sikkerhetskopieringen. Du kan her velge mellom punktet Full sikkerhetskopi som vil kopiere brukerdata for alle apper på telefonen med innstillinger samt mediafiler fra det interne minnet, og punktet Full sikkerhetskopi unntatt media�ler som derimot ikke vil inneholde mediafiler fra det interne minnet.
- Sikkerhetskopifilen blir opprettet med aktuell dato som navn etterfulgt av backup.

#### **Gjenoppretting av data**

Data fra en sikkerhetskopi�l som tidligere er blitt opprettet ved sikkerhetskopiering, kan om ønskelig lastes inn igjen på telefonen. På samme måte som i foregående punkt, må det da være et SD-kort installert i telefonen eller være et USB-minne tilkoblet på telefonens USB-tilkobling.

Legg merke til at ved gjenoppretting vil dataene på telefonen bli overskrevet med dataene fra sikkerhetskopifilen.

#### **Tilbakestille til fabrikkinnstillinger**

Fra menypunktet Gjenopprette til fabrikkinnstillingene vil telefonen bli tilbakestilt til slik den var ved levering. I denne prosessen blir alle brukerdata slettet. Dette vil også gjelde alle oppdateringer og apper som måtte være installert på telefonen.

## Brukerhåndbok

Brukerhåndboken til BlindShell 2 er i sin helhet lagt inn på telefonen slik at du kan få den opplest når du måtte ønske.

## Slå av telefonen

Fra dette menypunktet slår du telefonen helt av. Her blir du bedt om å bekrefte før den slås av.

## Varslinger og informasjon om status for telefonen

Informasjon om status på telefonen får du vist ved å trykke på Venstrefunksjon-tast. Dette kan du gjøre uansett hvor du er i telefonens menyer. I rekkeføge vises følgende:

- Varslinger trykk om ønskelig på OK-tasten for å få vist innholdet i varslingene.
- Aktuelt klokkeslett og dato. trykk på OK-tasten for å åpne Kalenderen.
- WiFi-status aktuelt WiFi-nettverk og signalstyrke, trykk på OK-tasten for å åpne WiFi-innstillinger.
- Mobilnettverk-status aktuelt nettverk og signalstyrke, trykk på OKtasten for å slå mobildata av eller på.
- Batteristatus.
- Bluetooth-status trykk på OK-tasten for å åpne Bluetooth-innstillinger.

## Favoritt-apper

Trykk på Sidekant-funksjon-knappen for kjapt å åpne listen med favorittapper. Bla til punktet Legge til en favoritt-app for å legge en app til på favoritt-app-listen. For å endre rekkefølgen på favoritt-appene, må du gøre dette fra menypunktet Favoritt-apper under Innstillinger.

# Tekniske data

## Tilkoblinger

- GSM (2G): 850/900/1800/1900 MHz.
- WCDMA (3G): B1/B2/B4/B5/B8.
- FDD-LTE (4G): B1/B2/B3/B4/B5/B7/B8/B12/B13/B17/B20/B25/B26 /B28/B66/B71.
- TDD-LTE (4G): B38/B40/B41.
- VoLTE.
- Bluetooth: 4.2.
- WiFi: 2.4 GHz + 5 GHz (802.11 a/b/g/n/ac).
- GNSS: GPS, Galileo, GLONASS, BeiDou.
- FM-radiomottaker.
- NFC.

## Hardware

- Sørrelse: 135 x 55 x 17 mm (h x b x d).
- Vekt: 100 g (telefonen), 49 g (batteriet).
- Skjerm: 2,83 tommer (480 x 640 mm).
- Minne (RAM): 2 GB.
- Internt minne: 16 GB.
- Minnekort: mikro-SD-minnekort opptil 128 GB (FAT32).
- Kamera: 13 MP.
- SIM-kort: 2 x mikro-SIM.
- Batteri: 3000 mAh.
- Høyttaler: 1,5 W.
- Mikrofon: 2 x mikrofoner, støyreduksjon.
- 3,5 mm stereo audio-jack.
- USB type-C.
- Knapper utenom tastaturet: SOS, Lydstyrke, Sidekant-funksjon-knapp.
- Indikator-LED.
- LED-belysning for kameraet.
- LED-lommelykt.

## Følere

- Magnetometer.
- Barometer.
- Aksellerometer.
- Gyroskop.
- Nærhets-sensor.

## **Sertifiseringer**

- CE, FCC, IC, ICASA, ACMA, RoHS, HAC, UN38.3, MSDS, IEC 62133.
- HAC: M3/T3.

# Anbefalinger for bruk og sikkerhetsinformasjon

## Personlig bruk

- Gjør ikke demonter telefonen. De eneste delene som kan fjernes på telefonen er bakdekselet og batteriet. Ingen verktøy er nødvendige for å få tilgang til batterirommet. Demontering av telefonen vil ugyldiggjøre garantien.
- Bruk bare telefonen til den tiltenkte bruken og kun i henhold til

brukerhåndboken. Produsenten er ikke ansvarlig for eventuelle skader på telefonen eller miljøet som følge av misbruk.

- Ikke bruk en skadet telefon. Før du bruker telefonen, må du kontrollere at den er intakt. Bruk av en skadet telefon kan føre til personskade eller ytterligere skade. Ta kontakt med distributøren for reparasjoner innen og utenfor garantien.
- Slå av telefonen når bruk av mobiltelefon ikke er tillatt, eller når det kan forårsake forstyrrelser eller fare. Følg alle instruksjonene i begrensede områder.
- Produsenten kan ikke garantere at telefonen fungerer som den skal når annet enn originalt tilbehør brukes. Hvis du bestemmer deg for å bruke annet enn originalt tilbehør, må du først kontakte distributøren din.
- For å forhindre mulig hørselsskade, ikke hør på høyt volumnivå i lange perioder. Høyttaleren og øretelefonen på telefonen er veldig høy. Vær ekstra forsiktig når du bruker høyest volum, spesielt når telefonen er nær ørene dine.
- Forsikre deg om at du kan høre omgivende lyder når du pendler med øretelefoner. Dette kan sette deg inn i potensielt farlige situasjoner i trafikken.
- Telefonen er ikke vann- eller støvbestandig, hold den tørr. Forhindre enhver kontakt med væske.
- Ikke bruk telefonen i støvete, røykfylte eller fuktige omgivelser eller i nærheten av magnetfelt. Skitt eller fuktighet kan komme inn i telefonen som potensielt kan skade den.
- Hold telefonen borte fra varmekilder og utenfor direkte sollys. Ikke la telefonen ligge inne i et kjøretøy eller på steder der temperaturen kan overstige 45 ° C.
- Ikke bruk telefonen mens du kjører, sykler eller andre kjøretøy. Følg alltid lokale lover angående bruk av mobile enheter.
- Ikke plasser telefonen eller noe av tilbehøret i en mikrobølgeovn.
- Ikke plasser telefonen i nærheten av kredittkort eller andre

lagringsenheter som inneholder informasjon på magnetstrimler. Telefonens høyttaler inneholder en magnet som kan slette informasjon på magnetiske lagringsmedier.

## Batteri og lading

- Prøv å holde batteriet mellom 41 ° F og 86 ° F (5 ° C og 30 ° C) for optimal ytelse. Kort eksponering for varmere eller kaldere temperaturer vil ikke skade batteriet, men lengre perioder med eksponering for ekstreme temperaturer vil redusere batteriets kapasitet og levetid.
- Slå av telefonen og ta ut batteriet når telefonen ikke brukes i lengre perioder. Ideelt sett bør batteriet lades ca. 60% når det lagres. Dette vil forlenge batterilevetiden og bevare maksimal kapasitet.
- Ikke demonter, skjær, knus, bøy, punkter eller på annen måte skade batteriet. Batteriet kan ta fyr hvis det er skadet. Dette er ikke veldig sannsynlig, men det er mulig. Vær oppmerksom på at batteriet er den farligste delen av telefonen.
- Ikke prøv å reparere eller modifisere batteriet. Dette kan føre til skade på batteriet, som kan forårsake brann eller eksplosjon.
- Bruk aldri et skadet batteri, lader eller ladekabel. Batteriet eller laderen kan ta fyr, eller kan forårsake elektrisk støt.
- Bruk bare det originale batteriet, og bruk bare det originale batteriet til å drive telefonen det er beregnet på. - Batteriet er designet eksklusivt for denne spesi�kke enheten. Andre batterier passer kanskje ikke bra eller har forskjellige egenskaper, og de kan skade telefonen din.
- Alle batteriene har begrenset levetid og vil oppleve kapasitetsfall etter noen hundre ladesykluser.
- Strømadapteren er kun ment for innendørs bruk.
- Når du kobler strømadapteren fra et strømuttak, trekker du i adapteren, aldri i kabelen.
- Koble strømadapteren fra en stikkontakt når den ikke er i bruk.
- Aldri håndter adapteren med våte hender.

## Gjenvinning

Returner alltid brukte elektroniske produkter, batterier og emballasjemateriale til dedikerte innsamlingssteder. Ikke kast disse produktene som usortert kommunalt avfall. Hvis du ikke er sikker på hvordan du skal kaste telefonen, tilbehøret eller emballasjen, kan du kontakte distributøren.

## Små barn og dyr

Oppbevar telefonen og tilbehøret utilgjengelig for små barn og dyr. Telefonen inneholder (eller kommer med) små deler, plastelementer og deler med skarpe kanter som kan forårsake skade eller forårsake kvelningsfare.

## Interferens med medisinsk utstyr

- Drift av radiosendende utstyr, inkludert trådløse telefoner, kan forstyrre funksjonen til utilstrekkelig skjermet medisinsk utstyr. Rådfør deg med lege eller produsenten av det medisinske utstyret for å avgjøre om det er tilstrekkelig beskyttet mot ekstern radioenergi.
- For å unngå potensiell forstyrrelse, anbefaler produsenter av implantert medisinsk utstyr et minimumsskille på 15,3 centimeter (6 tommer) mellom en trådløs enhet og det medisinske utstyret. Personer som har slike enheter bør:
	- Alltid holde den trådløse enheten mer enn 15,3 cm (6 tommer) fra det medisinske utstyret.
	- Ikke bær den trådløse enheten i en brystlomme.
	- Hold den trådløse enheten mot øret overfor det medisinske utstyret.
	- Slå av den trådløse enheten hvis det er grunn til å mistenke at det forekommer forstyrrelser.
	- Følg produsentens anvisninger for det implanterte medisinske utstyret.

◦ Hvis du har spørsmål om bruk av den trådløse enheten din med et implantert medisinsk utstyr, ta kontakt med helsepersonell.

## SAR rangeringer

- Telefonen er klassifisert for bruk i et vanlig hjemmemiljø.
- Den høyeste SAR-verdien (Specific Absorption Rate) som rapporteres for telefonen i henhold til CE-standarden når den er testet i hodet, er 0,623 W/kg (10g), og når den bæres riktig på kroppen er 1,474 W/kg (10g) . Den minimale avstand for på kroppen er 5 mm.

## Programvare og tjenester tilgjengelighet

Programvaren til telefonen tilbys som den er, med alle mulige feil. Produsenten fremsetter ingen krav, lover eller garanterer om nøyaktigheten, fullstendigheten eller tilstrekkelig innholdet som tilbys av telefonen, og fraskriver seg uttrykkelig ansvar for feil og mangler presentert av telefonen.

- Noen applikasjoner krever internettforbindelse for å fungere skikkelig.
- Noen ganger kan noen tjenester være utilgjengelige på grunn av serverstopp eller på grunn av utilgjengelighet av tredjeparts tjenester.
- Informasjon fra telefonen er ikke alltid nøyaktig (f.eks. Plassering, fargegjenkjenningsresultater, værinformasjon osv.).
- Produsenten er på ingen måte ansvarlig for innholdet fra tredjeparter som presenteres av telefonens applikasjoner.
- Programvaren oppdateres kontinuerlig. Produsenten forbeholder seg retten til å justere programvaren eller innholdet i brukerhåndboken uten forvarsel.

## Når du er i t�l kontakt distributøren

Hvis du har spørsmål, bekymringer eller støter på en situasjon der du trenger hjelp, kan du kontakte distributøren du har kjøpt telefonen fra. Du kan også kontakte produsenten av telefonen direkte via e-post på

[info@blindshell.com.](mailto:info@blindshell.com)

# Anvendte regulativer

## Regulatorisk informasjon - EU

#### **Forenklet erklæring av samsvar**

Herved Matapo A.S. erklærer at mobiltelefonens radioutstyrstype er i samsvar med direktiv 2014/53 / EU

Den fullstendige teksten i EU-erklæring er tilgjengelig på følgende internettadresse: [www.blindshell.com/conformity](http://www.blindshell.com/conformity)

#### **Informasjon om avhending for brukere av WEEE**

Dette symbolet på produktet og / eller tilhørende dokumenter betyr at brukt elektrisk og elektronisk utstyr (WEEE) ikke skal blandes med vanlig husholdningsavfall. For riktig behandling, gjenvinning og resirkulering, vennligst ta dette produktet (e) til utpekte innsamlingssteder der det vil bli akseptert gratis. Alternativt, i noen land, kan du kanskje returnere produktene dine til din lokale forhandler ved kjøp av et tilsvarende nytt produkt.

Avhending av dette produktet vil bidra til å spare verdifulle ressurser og forhindre potensielle negative effekter på menneskers helse og miljøet, som ellers kan oppstå ved upassende håndtering av avfall.

Ta kontakt med lokale myndigheter for ytterligere detaljer om ditt nærmeste innsamlingspunkt.

Straffer kan være gjeldende for feilaktig avhending av dette avfallet, i samsvar med nasjonal lovgivning.

#### **Restriksjoner i 5 GHz-bånd**

Enheten er kun begrenset til innendørs bruk når den fungerer i området fra 5,15GHz til 5,35GHz i følgende land:

AT, BE, BG, CY, CZ, DE, DK, EE, EL, ES, FI, FR, HR, HU, IE, IT, LV, LT, LU, MT, NL, PL, PT, RO, SK, SI, SE, UK

#### **Frekvensbånd og kra�**

I henhold til radioutstyrsdirektivet (RED) 2014/53 / EU den maksimale utgangseffekt av utstyret er følgende:

- GSM 900MHz: 33,72dBm; 1800MHz: 29,8dBm
- WCDMA B1: 22,72dBm; B2: 23,32dBm
- LTE-FDD B1: 23,22dBm; B3: 23,81dBm; B7: 23,38dBm; B8: 23,52dBm; B20: 23,42dBm; B28: 23,7dBm
- LTE-TDD B38: 23,6dBm; B40: 23,59dBm; B41: 23,82dBm;
- Bluetooth BR/EDR: 6,01dBm; BLE: 5,15dBm
- 2.4GHz WIFI 11b: 15,45dBm; 11g: 14,03dBm; 11n(20): 13,44dBm; 11n(40): 14,17dBm
- 5GHz WIFI 5,2GHz: 17,68dBm; 5,8GHz: 16,03dBm
- NFC: 0,000000261mW

# Juridisk informasjon

## Begrenset garanti

Telefonen er dekket av begrenset garanti. Garantiperioden følger i

- USA, Canada: tolv (12) måneder;
- EU, Sør-Afrika, Storbritannia, Australia, New Zealand: tjuefem (24) måneder.

Bekreft garantiperioden for land og / eller regioner som ikke er oppført i dette dokumentet med din distributør.

Batteriets minimale levetid er 12 måneder. I løpet av denne perioden skulle bare en mindre reduksjon i kapasiteten forekomme. Etter denne perioden anses enhver reduksjon i kapasitet eller tap av funksjon å være forårsaket av vanlig slitasje. Den begrensede garantien starter på kjøpsdagen for produktet av den første sluttbrukeren. Den begrensede garantien dekker mangler i materiale og utførelse. Alle andre garantier, uttrykkelig eller underforstått, fraskrives.

Ingen garanti gis, uavhengig av feil oppstått, i følgende tilfeller:

**Contact** • Normal slitasje på produktet og redusert batterilading ved bruk.

**information** • Skader som følge av feil bruk, utsettelse for fuktighet eller væske, eller en varmekilde.

Phonවි: Anger [som](tel:+420%C2%A0910 127 172) følge av bruk av tilbehør eller kontakter som ikke er levert 127 1972 produsenten.

Emaißkader forårsaket av å slippe enheten eller forårsaket av for høyt trykk, info@bliedshellrestMterer i sprekker eller brudd på deler av enheten.

[Manuals](https://www.blindshell.com/support#manualy) [FAQ](https://www.blindshell.com/support#caste-otazky) • Unnlatelse av å respektere informasjonen i dokumentet Sikkerhet, forskrifter og juridisk informasjon.

**How to shop** BlindShell-batteriet i en annen enhet. • Skader forårsaket av bruk av et uoriginal batteri, eller bruk av

Shippinegsonell. • Skader som følge av et forsøk på reparasjon utført av uautorisert

[Payment](https://www.blindshell.com/payment)

Betunesbegrensede garantien dekker ikke noen nettverkstjeneste feil, for  $E$ ksempel mobil eller WiFi-nettverksbrudd.

**[Conditions](https://www.blindshell.com/terms-and-conditions)** 

Program waren for enheten tilbys som den er, med alle sine mulige feil. [Cookies settings](https://www.blindshell.com/view-manual?manual_newage_nb.html#panel-cookies)

[Conformity](https://www.blindshell.com/conformity) Vi anbefaler å sikkerhetskopiere brukerdataene minst en gang i måneden for å forhindre uønsket datatap. Produsenten er ikke ansvarlig for tap av data på grunn av enhetsfeil, reparasjon eller erstatning av enheten.

### **Begren**sninger for produsentens ansvar

କ୍ରି<del>ମ୍</del>ମାଣ୍ଡେମ୍ବାର୍ ସେକ୍ଟୋର୍ଡ୍ ar beskrevet her, beskriver det fulle omfanget av Matapos **Bhsvandgdessie**ksklusive løsningen angående produktet. Under ingen 2 [o](https://www.blindshell.com/eshop/blindshell-classic-2-en)mstendigheter vil Matapo være ansvarlig for skader utover kjøpesummen **fଧାମβଦିଧ୍ୟା ନାର୍ଥାନ୍ତି । ସେ ଏକାର se** begrensning, kommersielt tap av noe slag; tap av  $\mathsf{b}$ it̃dk, tid, data, omdømme, mulighet, goodwill, fortjeneste eller besparelser; [Career](https://www.blindshell.com/career) ulempe; eller tilfeldige, spesielle, følgeskader eller straffskader.

**RHyttetell b**ruk eller misbruk av enheten. **developed in** Matapos autoriserte distributører har ikke noe ansvar eller noe ansvar

**Prague by Matapo a.s.**

Branická 26/43 147 00 Praha Czech Republic

VAT ID: CZ02879549

 $\big\{\n\text{ Facebook} \quad \textcircled{\textcolor{red}{\odot}}$  $\big\{\n\text{ Facebook} \quad \textcircled{\textcolor{red}{\odot}}$  $\big\{\n\text{ Facebook} \quad \textcircled{\textcolor{red}{\odot}}$  [Instagram](https://instagram.com/blindshell)  $\qquad \blacksquare$  [Youtube](https://www.youtube.com/channel/UCeJ4uDMU1u1bBzRn0uaxygw)

This website runs on [solidpixels.](https://www.solidpixels.com/)